## **Utjecaj izvora digitalne slike na uspješnost ocjene kvalitete slike objektivnim metodama**

**Maričić, Ante**

**Undergraduate thesis / Završni rad**

**2019**

*Degree Grantor / Ustanova koja je dodijelila akademski / stručni stupanj:* **Josip Juraj Strossmayer University of Osijek, Faculty of Electrical Engineering, Computer Science and Information Technology Osijek / Sveučilište Josipa Jurja Strossmayera u Osijeku, Fakultet elektrotehnike, računarstva i informacijskih tehnologija Osijek**

*Permanent link / Trajna poveznica:* <https://urn.nsk.hr/urn:nbn:hr:200:696808>

*Rights / Prava:* [In copyright](http://rightsstatements.org/vocab/InC/1.0/) / [Zaštićeno autorskim pravom.](http://rightsstatements.org/vocab/InC/1.0/)

*Download date / Datum preuzimanja:* **2024-05-31**

*Repository / Repozitorij:*

[Faculty of Electrical Engineering, Computer Science](https://repozitorij.etfos.hr) [and Information Technology Osijek](https://repozitorij.etfos.hr)

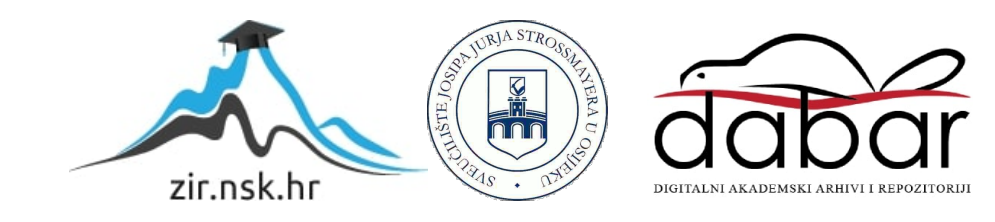

# **SVEUČILIŠTE JOSIPA JURJA STROSSMAYERA U OSIJEKU FAKULTET ELEKTROTEHNIKE, RAČUNARSTVA I INFORMACIJSKIH TEHNOLOGIJA**

**Sveučilišni studij**

# **UTJECAJ IZVORA DIGITALNE SLIKE NA USPJEŠNOST OCJENE KVALITETE SLIKE OBJEKTIVNIM METODAMA**

**Završni rad**

**Ante Maričić**

**Osijek, 2019.**

# SADRŽAJ

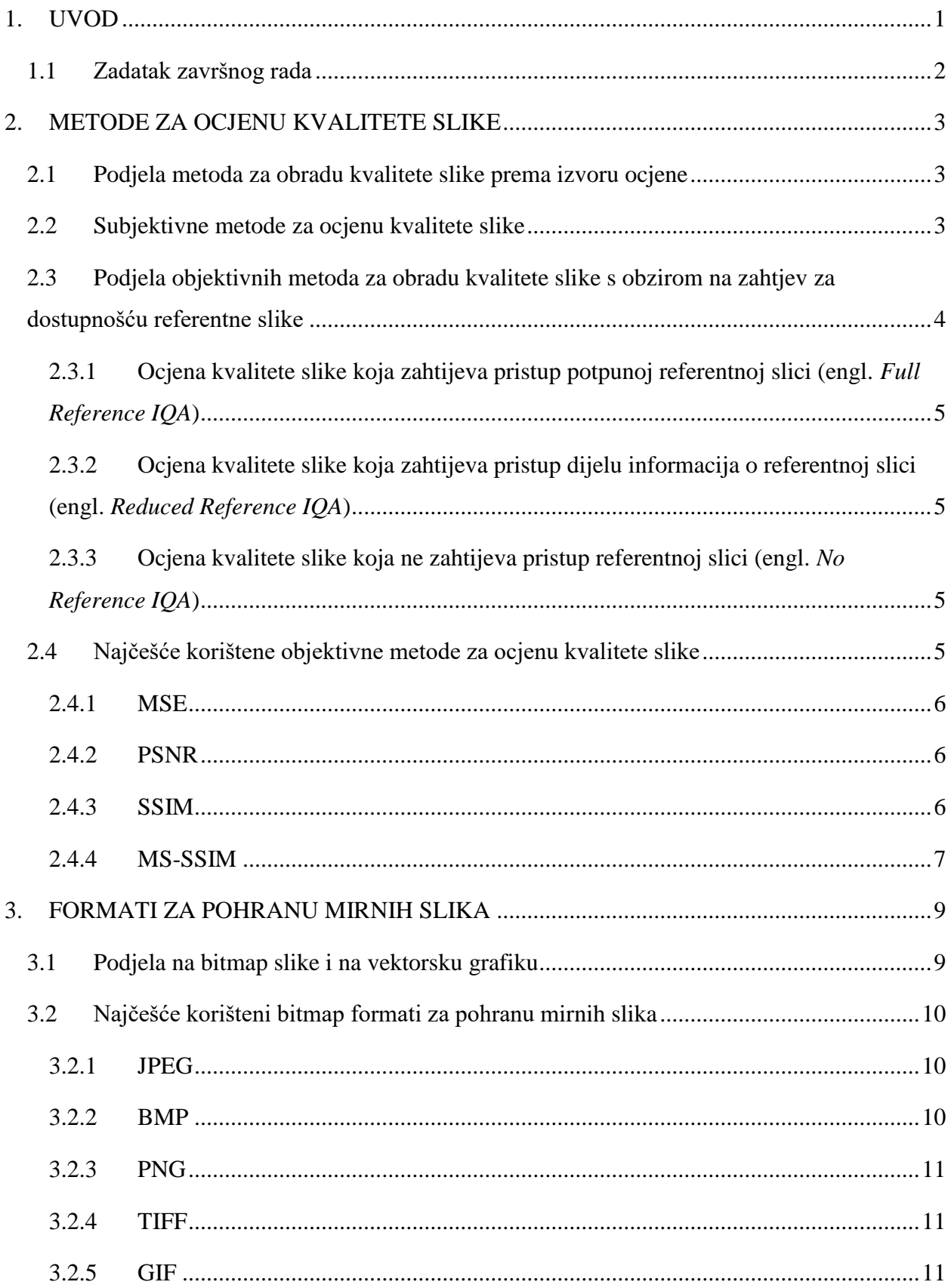

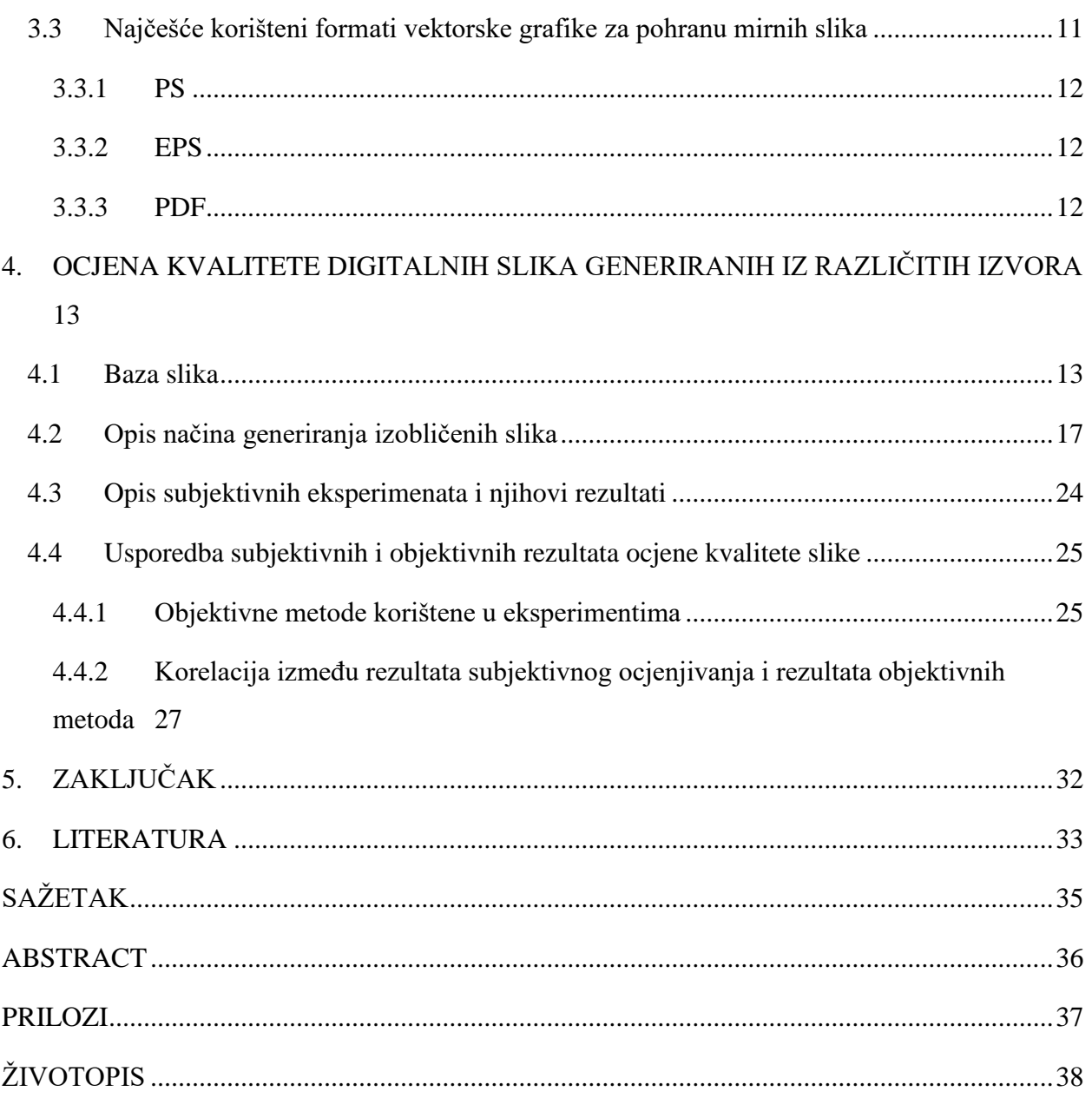

#### <span id="page-4-0"></span>**1. UVOD**

Konstantnim rastom i razvojem video-tehnologije, procesiranja i obrade digitalnih i računalno generiranih slika velika se važnost pridaje se kvaliteti sadržaja, odnosno kvaliteti digitalne slike. Visokokvalitetne slike suvremeno čovječanstvo uvelike koristi u mnogobrojnim društvenim i tehnološkim sferama. Tome je pripomogao strahoviti rast i razvoj Interneta, pametnih telefona, televizijskih uređaja, društvenih mreža itd. Slike se svakodnevno koriste za međusobnu komunikaciju, a sve je značajnija i njihova uloga u marketingu, trgovini i ostalim socioekonomskim granama. Znatnu upotrebu primjećujemo i u medicini, gdje slika uvelike pridonosi egzaktnoj dijagnozi, koja na koncu može spasiti život.

Napretkom računala, digitalnih kamera i tehnologija koje obuhvaćaju generiranje i obradu slike, postalo je moguće sliku i računalno generirati. Za ocjenu kvalitete digitalno i računalno generiranih slika primjenjuju se subjektivne i objektivne metode. Najreprezentativnija ocjena digitalne ili računalno generirane slike je dana od strane ljudskog oka, a taj način ocjenjivanja se naziva subjektivno ocjenjivanje. Drugi način validacije kvalitete slike provodi se pomoću računala, uz pomoć određenih algoritama ocjene kvalitete slike – to se naziva objektivna ocjena kvalitete slike.

U ovom radu će se komprimirati pet računalno generiranih slika, te pet slika načinjenih digitalnom kamerom kojima će se unutar programskog sučelja *Matlab* mijenjati format, razinu kompresije i kvalitetu. Rad se sastoji od pet poglavlja. Drugo poglavlje ovog rada će se baviti metodama za ocjenu kvalitete slike, odnosno podjelom na subjektivne i objektivne metode ocjene kvalitete slike, te kasnije podjelom objektivnih metoda ocjene kvalitete slike (engl. *full-reference*, *reduced-reference* i *no-reference*). Zatim se, u trećem poglavlju, opisuju formati za pohranu mirnih slika i njihove daljnje podjele (na bitmap slike i na vektorsku grafiku), te područja gdje se najčešće koriste. Potom se slikama, koje su prethodno odabrane, uz pomoć programskog jezika *Matlab* s raznim algoritmima mijenja format, razina kompresije, a samim time i kvaliteta. Rezultati mjerenja objektivnim metodama se zatim, pomoću Pearsonovog linearnog koeficijenta korelacije, uspoređuju s rezultatima subjektivnih metoda, odnosno subjektivnih eksperimenata, te se u posljednjem, petom poglavlju, donosi zaključak.

#### <span id="page-5-0"></span>**1.1 Zadatak završnog rada**

U ovom radu će se proučiti pet originalnih (neizobličenih) računalno generiranih slika, te pet slika generiranih digitalnom kamerom. Tih deset slika biti će pohranjeno u različitim formatima (.*jpeg*, .*bmp*, .*png*, .*tiff*) uz pomoć programskog jezika *Matlab*, a time će se mijenjati i njihova razina kompresije, tj. njihova kvaliteta. Rezultate mjerenja objektivnih metoda (ocjene dane od strane računala, odnosno algoritama) se zatim uspoređuje s rezultatima subjektivnih metoda (ocjene prikupljene eksperimentom od strane pet ljudskih promatrača).

#### <span id="page-6-0"></span>**2. METODE ZA OCJENU KVALITETE SLIKE**

#### <span id="page-6-1"></span>**2.1 Podjela metoda za obradu kvalitete slike prema izvoru ocjene**

Ocjena kvalitete slike(engl. *Image quality assessment - IQA*), kao što je ranije navedeno, može se odrediti uz pomoć subjektivnih i objektivnih metoda. Valoriziranje kvalitete kod subjektivnog ocjenjivanja vrše ljudi, dok kod objektivnih metoda računalni algoritmi računaju kvalitetu slike. S obzirom na to da su krajnji korisnici multimedijskih sadržaja ljudi, subjektivna metoda je najreprezentativniji i najpouzdaniji način ocjene kvalitete slike. Ovu metoda se sprovodi na eksperimentalan način. Grupi ljudi se prikaže isti sadržaj kojeg, da bi se vjerodostojno ocijenio, svi promatraju u istim uvjetima. Veliku ulogu u ovakvoj vrsti ocjenjivanja slike ima i psihofizičko stanje svakog promatrača. Unatoč tome, ova metoda je spora, nepogodna, a uz to zahtijeva određenu količinu vremena i puno resursa. Također, nije ju moguće ukomponirati u stvarnovremenske aplikacije i programe, kao što su kompresija slike i prijenosni sustavi.

Stoga se koriste objektivne metode, koje uz pomoć matematičkih modela precizno i automatski evaluiraju kvalitetu slike pokušavajući biti što bliže ocjenama dobivenim subjektivnim metodama. Njima se pokušavaju replicirati ocjene kvalitete slike dobivene od strane grupe ljudskih promatrača.

Ovisno o dostupnosti referentne slike (originala), koja je nekomprimirana i čija je kvaliteta savršena, objektivne metode se mogu podijeliti u tri skupine FR (engl. *Full Reference*), NR (engl. *No Reference*), RR (engl. *Reduced Reference*) koje su detaljnije pojašnjene u nastavku rada [1, 2, 3].

#### <span id="page-6-2"></span>**2.2 Subjektivne metode za ocjenu kvalitete slike**

Kao što je ranije navedeno u radu, prilikom subjektivnih metoda ocjene kvalitete slike konačnu ocjenu daju ljudski promatrači. Te se metode, u potpunosti, oslanjaju na ljudski vizualni sustav. Kako je za ovu metodu najvažniji čovjek, odnosno performanse njegovog vizualnog sustava, veliku ulogu igraju psihofizičko stanje promatrača i sama mogućnost percepcije slike uz pomoć vizualnog sustava koji je kod čovjeka sklon nedostacima. Zbog ovih čimbenika, a i mnogih drugih faktora (uređaj za prikazivanje, osvjetljenje itd.) koji mogu utjecati na konačnu ocjenu kvalitete slike subjektivnom metodom, slike se promatraju i ocjenjuju u standardiziranim uvjetima. Promatračima je omogućeno sliku promatrati u istim uvjetima, tako da bi ocjena kvalitete slike bila transparentnija. Kada se prikupi dovoljan uzorak ocjena, zbroje se ocjene za svaku pojedinu sliku, a potom se računa srednja ocjena kvalitete slike, npr. *MOS* (engl. *Mean Opinion Score*). Kao što se da naslutiti, ova metoda ocjene kvalitete slike je izuzetno zahtjevna za provedbu. Iziskuje veliku količinu vremena da bi se prikupio dovoljno veliki uzorak ocjena i troši mnoge resurse (prikupljanje i organizacija promatrača, financijski izdaci). Također, nije ju jednostavno ukomponirati u aplikacije i programe za stvarno-vremensku uporabu. Ovisno o načinu ocjene kvalitete slike, subjektivne metode se dijele na: jedno-podražajne ocjene kvalitete s kontinuiranom skalom (engl. *Single Stimulus Continuous Quality Scale*), jedno-podražajne ocjene kvalitete sa skalom izobličenja (engl. *Single Stimulus Impairment Scale*), dvo-podražajne ocjene kvalitete sa skalom izobličenja (engl. *Double Stimulus Impairment Scale*) i dvo-podražajne ocjene kvalitete slike s kontinuiranom skalom (engl. *Double Stimulus Continuous Quality Scale*). U ovom radu, tijekom eksperimentalnog dijela, slike će biti ocjenjene jedno-podražajnom ocjenom kvalitete s kontinuiranom skalom. Ispitanicima će slike biti pokazivane nasumičnim redoslijedom, uz propisano vrijeme unutar kojeg trebaju dati ocjenu. Njihova ocjena je broj između 0 i 100 (sl.2.1).

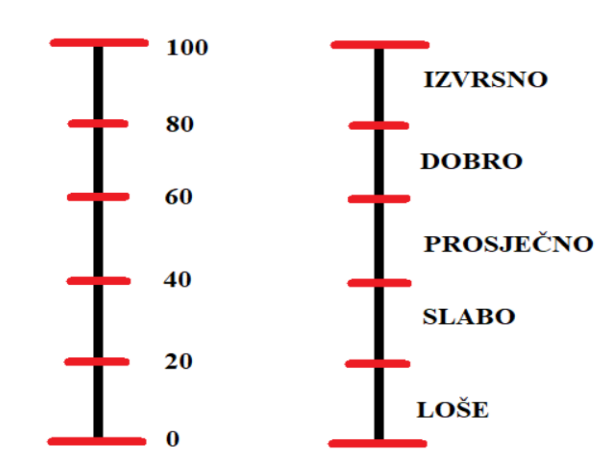

**Slika 2.1** Kontinuirana skala za jedno-podražajnu metodu

### <span id="page-7-0"></span>**2.3 Podjela objektivnih metoda za obradu kvalitete slike s obzirom na zahtjev za dostupnošću referentne slike**

Objektivne metode se, prema zahtjevu za pristupu referentnoj slici za vrijeme ocjenjivanja kvalitete, dijele u tri skupine (*FR*, *RR*, *NR*).

### <span id="page-8-0"></span>**2.3.1 Ocjena kvalitete slike koja zahtijeva pristup potpunoj referentnoj slici (engl.** *Full Reference IQA***)**

 Rad ovih metrika se zasniva na tome da cjelokupna referentna slika maksimalne kvalitete bude dostupna u neoštećenom obliku, te se ona uspoređuje s komprimiranom slikom (dobivenom iz originala). Najčešće korištene FR metrike su srednja kvadratna pogreška (engl. *Mean Square Error – MSE*) i njezina logaritamska inačica, vršni odnos signal-šum(engl. *Peak Signal to Noise Ratio – PNSR*). U FR metrike se ubrajaju i neke metrike koje se temelje na oponašanju ljudskog vida [4, 5].

### <span id="page-8-1"></span>**2.3.2 Ocjena kvalitete slike koja zahtijeva pristup dijelu informacija o referentnoj slici (engl.** *Reduced Reference IQA***)**

 Ovo su metrike koje zahtijevaju dostupnost samo nekih značajki referentne slike. One izdvajaju samo neke značajke referentne slike (npr. prostorni detalji) te uspoređuju referentnu i izobličenu sliku na osnovu tih izdvojenih parametara. Usporedbom statističkih podataka dobivenih iz izdvojenih stavki originalnog i izobličenog sadržaja dolazi se do rezultata kvalitete slike. Nastale su zbog povećane želje za konstantnim praćenjem promjenjivih gubitaka kvalitete slike. One zapravo predstavljaju svojevrstan kompromis između NR i FR metrika [4, 5, 6].

### <span id="page-8-2"></span>**2.3.3 Ocjena kvalitete slike koja ne zahtijeva pristup referentnoj slici (engl.**  *No Reference IQA***)**

Ove metrike ne zahtijevaju nikakve informacije o referentnoj slici, najzahtjevnije su za realizaciju, iako su jednostavno koncipirane. One analiziraju samo izobličenu sliku i za njihov proračun nisu potrebne informacije o referentnoj slici. Rezultat ovisi o stavkama ispitne slike. Pristup koji NR metrike koriste najčešće je procjena artefakta stvaranja blokova, što je i najčešći artefakt metoda kompresije kao što su H26x, MPEG i njihovih inačica [4, 5, 6].

#### <span id="page-8-3"></span>**2.4 Najčešće korištene objektivne metode za ocjenu kvalitete slike**

Postoji mnoštvo objektivnih metoda za ocjenu kvalitete slike, a slijedi pregled najčešće korištenih.

#### <span id="page-9-0"></span>**2.4.1 MSE**

 Jedna od najčešće korištenih metoda za procjenu kvalitete slike je srednja kvadratna pogreška (engl. *Mean Square Error - MSE*) koja je dana formulom

$$
MSE = \frac{\sum_{i} \sum_{j} (a_{i,j} - b_{i,j})^2}{x \cdot y}
$$
 (2-1)

gdje je:

- $a_{i,j}$  element originalne slike na lokaciji  $(i,j)$  u slici,  $i=1,...,x, j=1,...,y$
- , element izobličene slike na lokaciji (*i,j*) u slici, *i*=1,…*x*, *j*=1,…*y*
- *x* visina slike u broju elemenata slike
- *y* širina slike u broju elemenata slike

#### <span id="page-9-1"></span>**2.4.2 PSNR**

Vršni odnos signal – šum (engl. Peak Signal to Noise Ratio) je logaritamska verzija *MSE.* On je obrnuto proporcionalan srednjoj kvadratnoj pogrešci. Iskazuje se formulom

$$
PNSR = 10log_{10} \frac{(2^R - 1)^2}{MSE}
$$
 (2-2)

gdje je:

- 2 − 1 maksimalna vrijednost koju element slike poprima za *R*-bitnu sliku (npr. za 8[bit/element slike] maksimalna vrijednost je 255)

Formule (2-1) i (2-2) su izrazito jednostavne, lako ih je implementirati, pa ih to čini najjednostavnijim i najpopularnijim metrikama za procjenu kvalitete slike. Međutim, *MSE* i *PSNR*  ne mogu iskazati objektivnu ocjenu kvalitete slike koja bi trebala emulirati ocjene koje daju subjektivne metode. Razlog tomu leži u činjenici da ove dvije metode ne percipiraju pogreške na slikama na način na koji to radi ljudski mozak zajedno s vizualnim osjetilima [4, 6, 7, 8].

#### <span id="page-9-2"></span>**2.4.3 SSIM**

 Indeks strukturalne sličnosti (engl. *Structural Similarity Index*) novija je metoda koja se bavi proračunom sličnosti među dvjema slikama. Za razliku od *MSE* i *PSNR*, ova se metoda prilikom izračuna bavi promjenom kontrasta, promjenom strukture i promjenom luminacije između referentne i izobličene slike. Rezultat se dobiva pomoću blokova (prozora) veličine 8x8 elemenata slike i elemenata izobličene slike. Tri veličine koje se računaju za lokalne prozore su sličnost kontrasta, sličnost svjetline i sličnost strukture između referente i izobličene slike. One se potom povezuju u jedan *SSIM* indeks koji odaje ukupnu kvalitetu slike [4, 7, 8]. Dakle, računanjem sličnosti luminacije (između referentne i izobličene slike)

$$
l(x, y) = \frac{2\mu_x \mu_y + c_1}{\mu_x^2 + \mu_y^2 + c_1}
$$
 (2-3)

sličnosti kontrasta

$$
c(x,y) = \frac{2\sigma_x \sigma_y + c_1}{\sigma_x^2 \sigma_y^2 + c_2}
$$
\n
$$
(2-4)
$$

i sličnost strukture

$$
s(x,y) = \frac{\sigma_{xy} + c_3}{\sigma_x \sigma_y + c_3} \tag{2-5}
$$

možemo izračunati indeks strukturalne sličnosti

$$
SSIM(x, y) = l(x, y) \cdot c(x, y) \cdot s(x, y) \tag{2-6}
$$

gdje su:

-  $\mu_x$  i  $\mu_y$  – srednje vrijednosti originalne slike *x* i komprimirane slike *y* 

-  $\sigma_x$  i  $\sigma_y$  – varijance referentne i izobličene slike

- $\sigma_{xy}$  kovarijanca referentne i izobličene slike
- $-c_1, c_2, c_3$  konstante koje osiguravaju održivost proračuna

Podrobnije pojašnjen način računanja *SSIM*-a može se pronaći u [7, 8].

#### <span id="page-10-0"></span>**2.4.4 MS-SSIM**

 Jedna od metoda koje potječu iz *SSIM* metode je više-razinski indeks strukturalne sličnosti (engl. *Multiscale Strucural Similarity Index*). Njome se vrlo jednostavno mogu objediniti detalji slika na različitim rezolucijama. Ovaj pristup pomaže pri kalibriranju parametara (kao npr. udaljenost od slike) koji su značajni na različitim razinama. *MS-SSIM* mjeri *SSIM* na pet različitih razina. Kontrast i struktura računaju se prema formulama (2-3), (2-5). Na idućoj razini slika se filtrira nisko-propusnim filtrom i pod-uzorkuje s faktorom 2 u oba smjera. Na posljednjoj, petoj razini, računa se luminancija prema (2-3). U konačnici, dobije se izraz

$$
MS - SSIM = [l_{iM}]^{\alpha_M} \cdot \prod_{i=1}^{M} [c_{iq}]^{\beta_q} \cdot [s_{iq}]^{\gamma_q}
$$
 (2-7)

gdje je:

- *M* označava razinu, u ovom slučaju, *M* je 5
- $c_{iq}$  i  $s_{iq}$  mjera razlike kontrasta (2-4) i mjera strukturne razlike (2-5)
- mjera razlike luminancije na *M*-toj razini (2-3)
- $\alpha_M$ ,  $\beta_q$ ,  $\gamma_q$  faktori koji predstavljaju važnost različitih komponenata

MS-SSIM metrika detaljnije je pojašnjena u [4, 8].

#### <span id="page-12-0"></span>**3. FORMATI ZA POHRANU MIRNIH SLIKA**

Svaki podatak koji se sprema na računalo, sprema se u binarnom obliku. Tako se i mirne slike, kada se spremaju u računalo, pretvaraju u niz binarnih brojeva. Način na koji se slika pretvara u binarne brojeve naziva se format za pohranu slika.

Postoji mnogo formata za zapis mirnih slika. Oni se načelno dijele u dvije skupine. Prva skupina je vektorska grafika, a druga skupina je bitmap ili raster (rasterska grafika). Ti formati ili koriste ili ne koriste sažimanje (kompresiju, engl. *compression*) podataka. Prilikom kompresije može i ne mora doći do gubitaka, pa se tako razlikuje sažimanje s gubicima (engl. *lossy*) i sažimanje bez gubitaka (engl. *lossless*).

#### <span id="page-12-1"></span>**3.1 Podjela na bitmap slike i na vektorsku grafiku**

Iako se krajnjem korisniku golim okom čine jednakima, vektorska grafika i bitmap su neusporedive po svojim osnovama funkcioniranja. Temeljna razlika između bitmap slika i vektorske grafike leži u tome da se vektorska grafika temelji na principima geometrije i ona je beskonačna, dok je rasterska grafika (bitmap) konačna i predstavljena je pravokutnom mrežom elemenata slike, odnosno matricom obojenih elemenata slike na odgovarajućem uređaju za prikaz [9, 10].

Vektorska grafika pohranjuje cijelu sliku (oblike kao što su točke, linije, krivulje i vektori) kao matematički zapis. S obzirom na to da se vektori zasnivaju na matematičkim pravilima, oni nemaju poteškoća sa skaliranjem, tj. sa povećanjem ili smanjenjem rezolucije slike. Program će dakle, proračunati koliku rezoluciju korisnik zahtijeva, te će shodno tome dati sliku koja neće biti niže kvalitete, već će samo biti uvećana ili umanjena za prethodno određen iznos. Slika nastala vektorskom grafikom će izgledati jednako, neovisno o rezoluciji u kojoj je prikazana. Vektorska grafika koristi se za logotipe, ilustracije, tehničke crteže, graviranje itd. Primjenjuju se u CAD programu, inženjerstvu, 3D – grafici [11, 12].

Rasterska grafika (bitmap), ima potpuno drugačiji način računalne obrade. Ona sliku prikazuje u nekoliko stotina (ili tisuća, ili milijuna) elemenata slike koji sadrže informacije o boji. Ti elementi slike se nazivaju pikselima, a mreža piksela definira raster. Mijenjanjem intenziteta i boja elemenata slike dobiju se različiti grafički prikazi. Tijekom uporabe rasterske grafike, računalo će primiti informacije koje će odrediti kako obojiti koji element slike u određenom trenutku. Skaliranjem bitmap slika, tj. povećanjem ili smanjenjem njihove rezolucije, uzrokovat će se promjene u kvaliteti slike. Razlog tomu je u tome što će pojedini programi ili dodati elemente slike kojih nema (pri povećavanju rezolucije) ili stopiti više elemenata slike (pri smanjenju rezolucije) u jedan. Različiti softverski alati i programi olakšavaju detaljniji prikaz i fine gradijente kod rasterske grafike, pa za njom posežu korisnici koji pripadaju artističkom ili estetskom usmjerenju. [11, 12].

Bitno je naznačiti da je količina informacija koje računalo obrađuje u vektorskoj grafici znatno manja od one količine informacija koju računalo obrađuje u rasterskoj grafici, te zbog toga troši manje memorije.

#### <span id="page-13-0"></span>**3.2 Najčešće korišteni bitmap formati za pohranu mirnih slika**

Neki od najučestalijih bitmap formata za pohranu mirnih slika su *JPEG*, *BMP*, *PNG*, *TIFF*, *GIF*. Slijedi njihov pregled.

#### <span id="page-13-1"></span>**3.2.1 JPEG**

*JPEG* ili *JPG* (engl. *Joint Photographic Experts Group*) je kratica koja opisuje udrugu koja je ovaj format zapisa donijela. *JPEG* format sažima podatke uz prisutan gubitak kvalitete slike (*"*lossy*"*). Primarno se koristi za pohranu fotografija (u digitalnim fotoaparatima). Najrašireniju primjenu ima prilikom prikaza 8-bitnih slika na webu. Gubitak kvalitete slike određen je stupnjem sažimanja (kompresije) podataka. Stupanj sažimanja i gubitak kvalitete slike su proporcionalni. Što je stupanj kompresije veći, veći je i gubitak kvalitete slike. Prednost ovog formata, u odnosu na druge, je u tome što rezultira bitno manjim zauzećem memorijskog prostora u odnosu na BMP, PNG i TIFF formate [9, 11].

#### <span id="page-13-2"></span>**3.2.2 BMP**

*BMP* (engl. *Bitmap Image File*) omogućuje zapis podataka bez gubitaka kvalitete slike ("*lossless*"). Najčešće se koristi nesažeti (postoji i sažeti) zapis podataka bez gubitaka u kvaliteti slike. Ovaj format za pohranu mirnih slika sprema rasteriranu grafiku kao binarnu sliku, pa tako za svaki piksel sprema jedan bit. Omogućuje prikaz slika koje se sastoje od 2 do 16777216 boja (ili nijansi sive boje). Koristi se bilo za pohranu jednostavnih slika ili crteža, ili za pohrane fotografija. Ovaj format je podržan na svim programima za obradu slike koji se nalaze na računalima s Windows operacijskim sustavom. *BMP* format za pohranu mirnih slika često se izbjegava. Razlog leži u tome što nesažeti zapis (kod većih rezolucija i većih brojeva boja) zahtijeva znatniju količinu memorije [9, 11] .

#### <span id="page-14-0"></span>**3.2.3 PNG**

*PNG* (engl. *Portable Document Format*) je nastao kao dopuna formatu *GIF* za isključivu projekciju na ekranima i drugim uređajima za prikaz slike. Komprimira slike bez gubitaka ("*lossless*"), te nudi kompresiju slike za 10 do 30 posto veću od *GIF* formata. Ovaj format prikazuje od 8-bitnih slika s 256 boja, do 24-bitnih slika sa 16 milijuna boja. *PNG* pruža podršku za transparenciju koja je definirana alfa-kanalom (engl. *alpha channel*) u vrijednosti skale od 0 do 100 posto, što omogućava djelomično prozirne slike. Predstavlja dobar izbor za web-projekte, a idealan je za spremanje slika u najboljoj kvaliteti [11].

#### <span id="page-14-1"></span>**3.2.4 TIFF**

*TIFF* (engl. *Tagged Image File Format*) predstavlja najfleksibilniji format za pohranu mirnih slika. Njime je moguće pohraniti 8, 16, 24, pa čak i 48 bitne slike, a uz to podržava sve boje. On načelno pruža podršku za sažimanje podataka bez gubitaka, no ipak nudi mogućnost odabira između kompresije s gubitkom i kompresije bez gubitka prilikom spremanja dokumenta. Namijenjen je grafičkom dizajnu i tisku, a pojavljuje se i kao jedan od formata za pohranu slika u digitalnim fotoaparatima. Prednost koju ovaj format ima u odnosu na *BMP* je manje zauzeće memorije, a u odnosu na *JPEG* format, daje veću kvalitetu slike [9, 11].

#### <span id="page-14-2"></span>**3.2.5 GIF**

*GIF* (engl. *Graphics Interchange Format*) format sažima podatke uz izražene gubitke sadržaja (stepeničasti prijelaz pri stapanju boja, izraženiji kontrast, gubitak finih detalja itd.) (*"lossy"*). Broj boja koji pokriva *GIF* format je 256 (ili nijansi sive boje). Karakteristike koje ovaj format izdvajaju od drugih su prozirnost i animacija. Kada se slika spremi u GIF (.gif) format, odabire se jedna i samo jedna boja koja će biti prozirna. Kad se takva slika upotrijebi, ispod prozirnih dijelova će se vidjeti pozadina slike. Uz uporabu animacije, tada se postiže privid pokretne slike koja je predviđena za jednostavne pokrete, nikako za nešto kompleksnije (televizijska slika). Ovaj format se ne koristi za pohranu fotografija ili slika koje sadrže u sebi velik broj boja, već se koristi za pohranu jednostavnih slika i crteža u kojima glavnu ulogu ne igraju prijelazi boja [9, 11].

#### <span id="page-14-3"></span>**3.3 Najčešće korišteni formati vektorske grafike za pohranu mirnih slika**

Formati vektorske grafike koji se načešće koriste su *PS*, *EPS*, *PDF*. U nastavku predstoji njihov pregled.

#### <span id="page-15-0"></span>**3.3.1 PS**

*PS* (engl. *PostScript*) je objektno-orijentirani računalni jezik razvijen za izradu vektorskih grafika, tj. za vektorski opis stranice. Njegova primjena najuočljivija je u grafičkom dizajnu gdje služi kao završni format dokumenta koji se šalje u tisak. *PS* omogućuje stvaranje visokokvalitetnih komponenti stranica, koje mogu sadržavati tekst i razne oblike slika i geometrijskih likova. Omogućuje kvalitetne visoko-rezolucijske izvedbe u uređajima za prikaz, za razliku od bitmap grafika [11].

#### <span id="page-15-1"></span>**3.3.2 EPS**

*EPS* (engl. *Encapsulated PostScript*) je dokument koji se sastoji od dva dijela. Prvi dio je nisko-rezolucijski dokument kojeg rabimo kao predložak (engl. *preview*) drugog dokumenta (engl. *postscript*) koji se šalje u tisak. Najčešće se koristi za pohranu gotove vektorske grafike koja će kasnije biti upotrebljiva u svim vektorsko-grafičkim softverima ili programima. *EPS* se naknadno ne prilagođava, već on služi kao preglednik. Istaknuta je njegova uloga u grafičkom dizajnu za potrebe izrade logo-a ili slika s prozirnom pozadinom [11].

#### <span id="page-15-2"></span>**3.3.3 PDF**

*PDF* (engl. *Portable Document Format*) reprezentira dokument otvorenog tipa. Postao je standard za razmjenu elektroničkih dokumenata otvorenog tipa. Upotrebljava se za zapis dvodimenzionalnih dokumenata ne brinući pritom o uređaju i rezoluciji ispisa. Svaki PDF dokument unutar sebe ima rasterirani izgled dokumenta (engl. *preview*), tekstove, fontove, linkove, interaktivne gumbove, audio i video zapise, te mnoge druge informacije koje se koriste za prikaz dokumenta na računalu. Za mogućnost rada s ovakvim dokumentima potrebno je na svom računalu imati instalirane odgovarajuće programe koji su besplatni i dostupni su na Internetu [11].

### <span id="page-16-0"></span>**4. OCJENA KVALITETE DIGITALNIH SLIKA GENERIRANIH IZ RAZLIČITIH IZVORA**

Ovo poglavlje opisuje praktični dio završnog rada i bavi se ocjenjivanjem digitalnih i računalno generiranih slika iz baze koja je kreirana. Subjektivne i objektivne metode koje mjere kvalitetu komprimiranih slika biti će prikazani u tablicama.

#### <span id="page-16-1"></span>**4.1 Baza slika**

Baza slika koja će se promatrati, generirana je uz pomoć programskog jezika *Matlab*. Odabrano je pet originalnih (nekomprimiranih) slika koje su načinjene digitalnom kamerom, te pet originalnih slika koje su računalno generirane. Slike su inicijalno pohranjene u bitmap (.*bmp*) formatu pri rezoluciji od 1920x1080 piksela. Slike (prikazane na slici 4.1) generirane digitalnom kamerom su *kolodvor*, *leptir*, *pas*, *navijaci*, *planina*. Računalno generirane slike (prikazane na slici 4.2) su *anime*, *crtic*, *patrik*, *pokemon*, *pustinja*. Uporabom *Matlaba* kreirana je baza. Za svaku od deset originalnih slika kreirano je sedam komprimiranih (izobličenih) slika u sljedećim formatima: JPEG10, JPEG40, JPEG80, JPEG100, TIFF, PNG i BMP. Broj koji se nalazi uz "JPEG" definira odabranu razinu kvalitete prilikom kompresije.

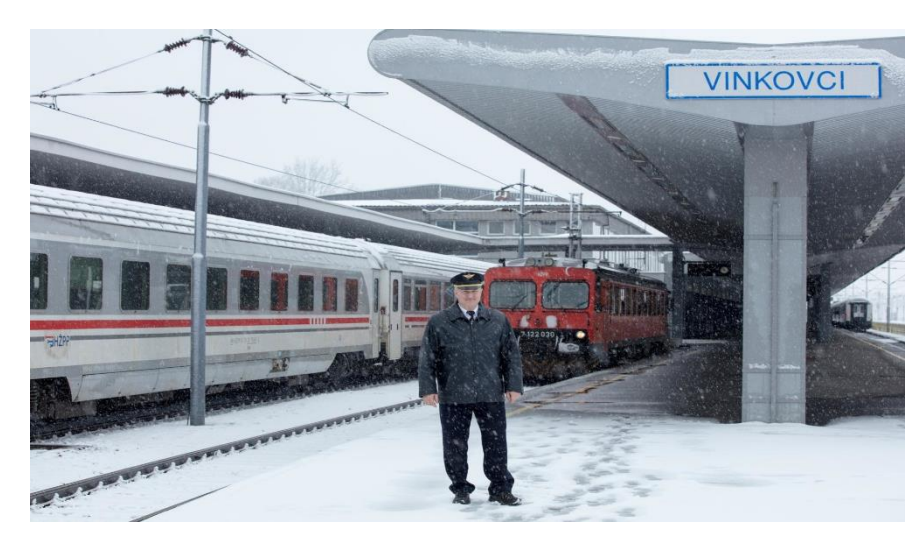

a)

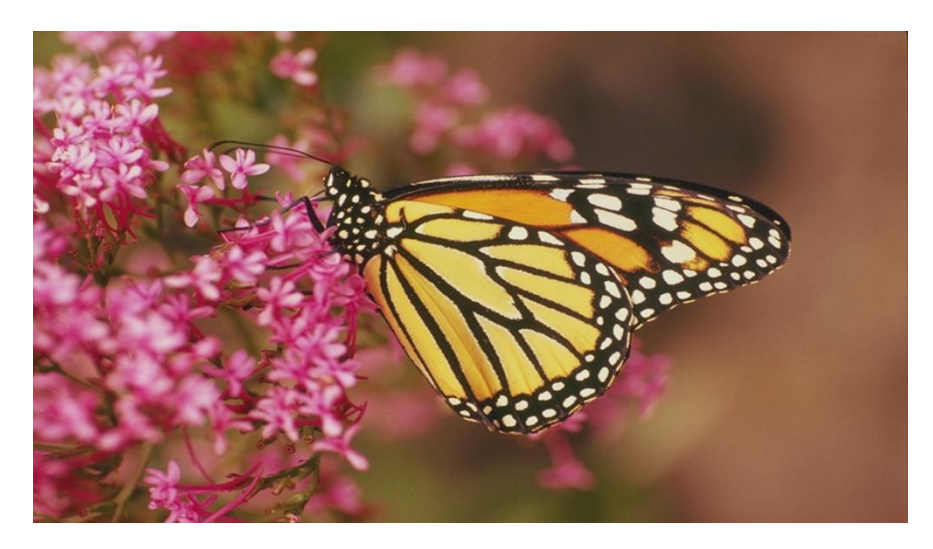

b)

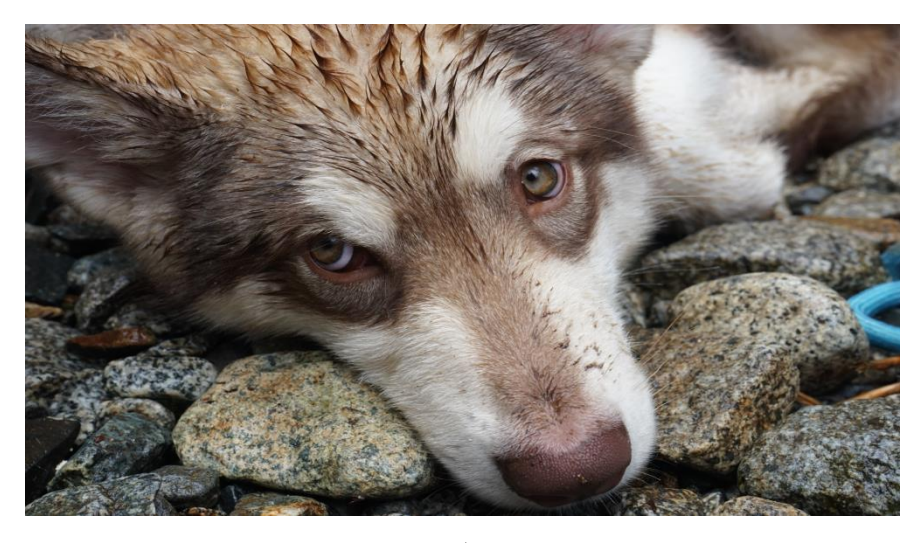

c)

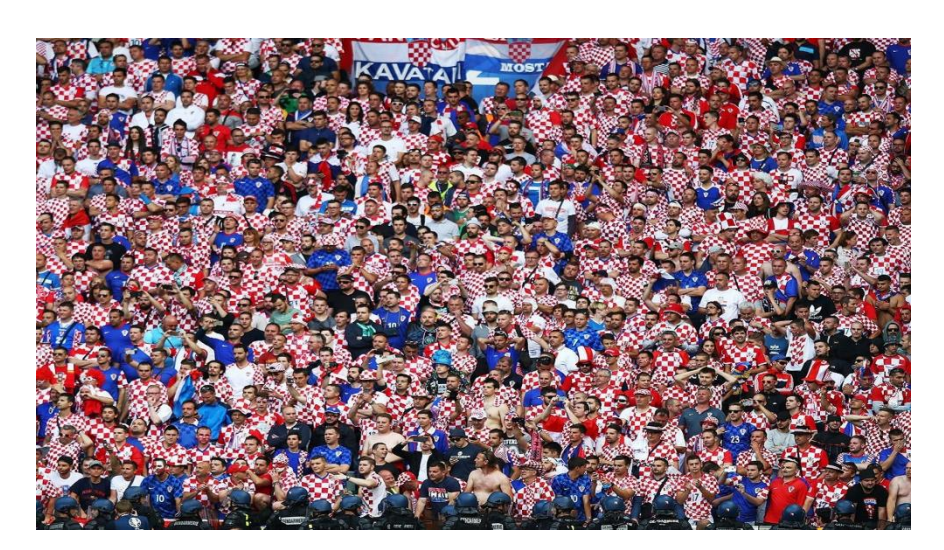

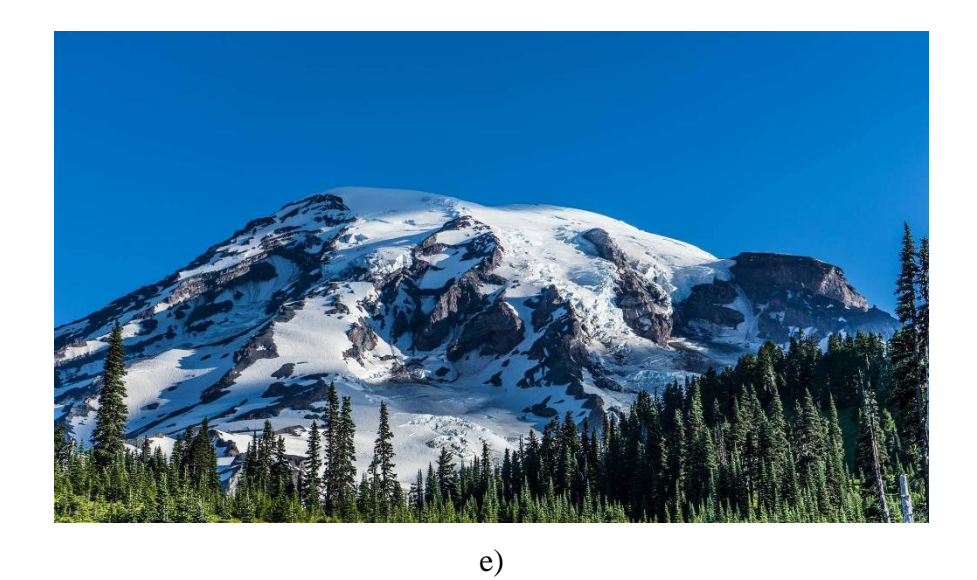

**Slika 4.1** Originalne slike generirane digitalnom kamerom pohranjene u bitmap (.bmp) formatu: a) *kolodvor* b) *leptir* c) *pas* d) *navijaci* e) *planina*

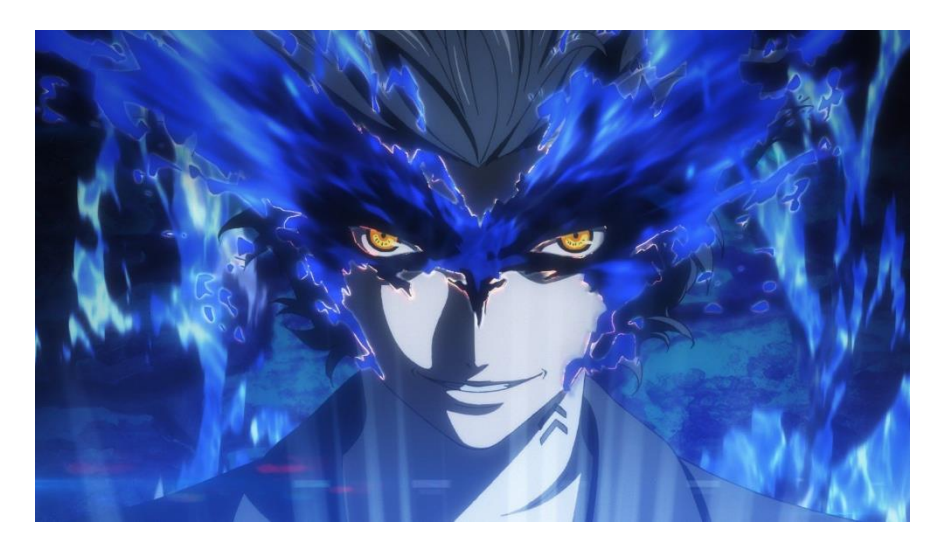

a)

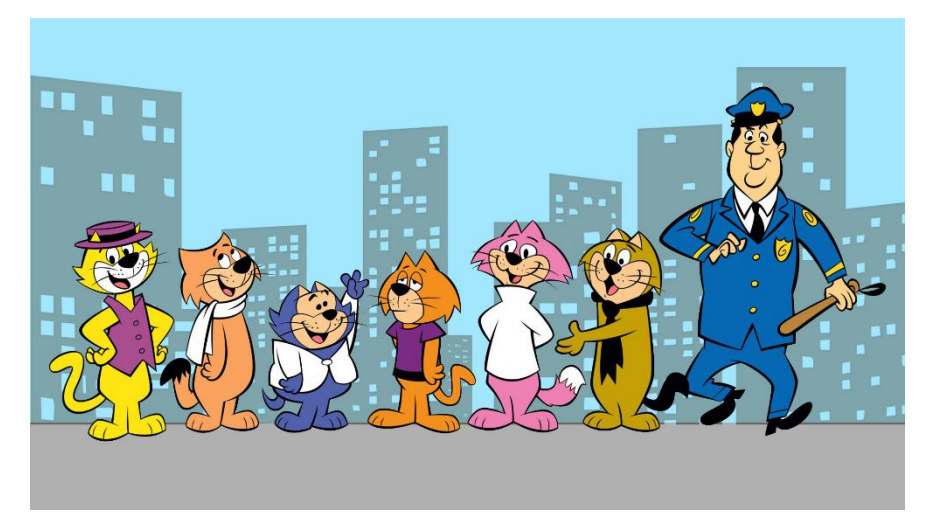

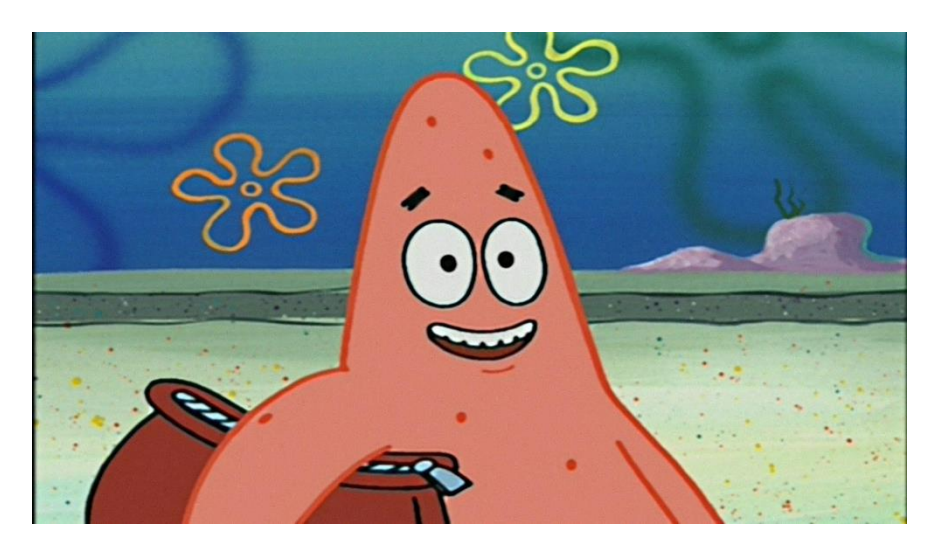

c)

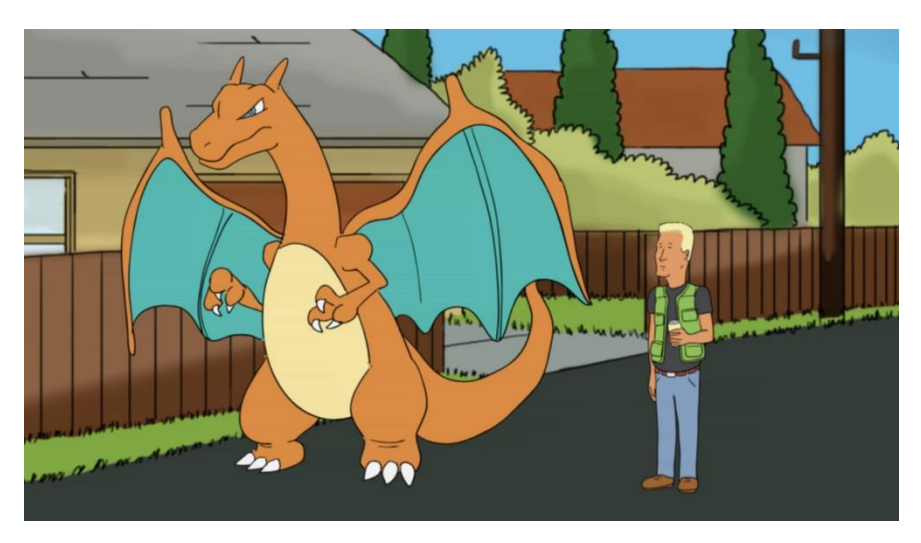

d)

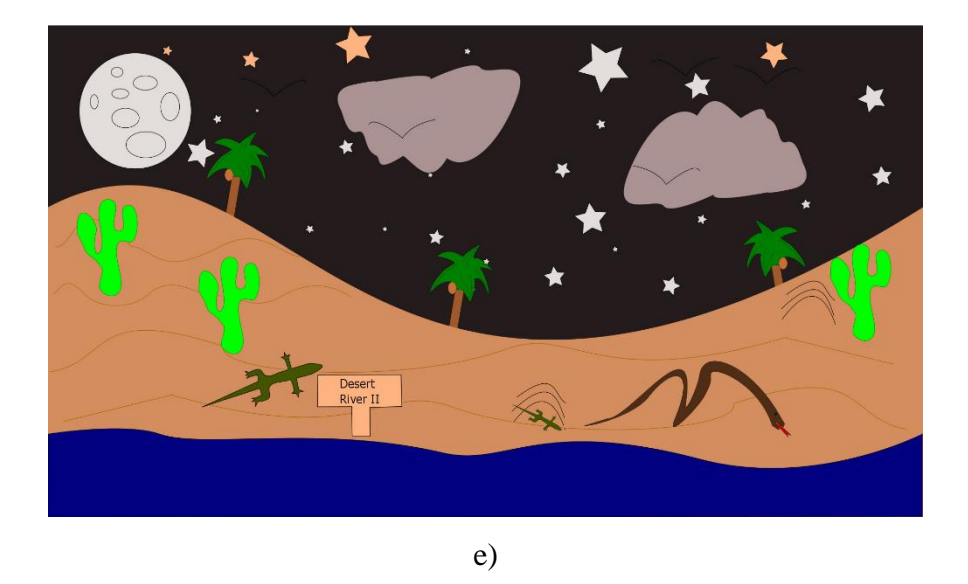

**Slika 4.2** Originalne računalno generirane slike pohranjene u bitmap (.bmp) formatu: a) *anime* b) *crtic* c) *patrik* d) *pokemon* e) *pustinja*

#### <span id="page-20-0"></span>**4.2 Opis načina generiranja izobličenih slika**

Na sljedećoj slici prikazano je kako se unutar programskog jezika *Matlab*, uz pomoć određenih naredbi, originalnim slikama mijenjaju format i kvaliteta.

| MATLAB R2015b                                                                                                    |                                                                                   |                                                     |                   |                                                                    |                                                                                           |                                                           |            |     |                                        |                                                                                                    |                             |  |
|----------------------------------------------------------------------------------------------------|-----------------------------------------------------------------------------------|-----------------------------------------------------|-------------------|--------------------------------------------------------------------|-------------------------------------------------------------------------------------------|-----------------------------------------------------------|------------|-----|----------------------------------------|----------------------------------------------------------------------------------------------------|-----------------------------|--|
| <b>HOME</b>                                                                                                    | <b>PLOTS</b>                                                                      | <b>APPS</b>                                         | <b>EDITOR</b>     |                                                                    | <b>PUBLISH</b>                                                                            |                                                           | <b>VEW</b> |     |                                        |                                                                                                    |                             |  |
| ᅟᅩ<br>Save<br>Vew<br>Open<br>۰<br>FILE                                                                                                    | <b>D</b> Find Files<br>Compare v<br>$\rightharpoonup$ Print $\blacktriangleright$ | 92<br>Go To v<br>$Q$ Find $\sim$<br><b>NAVIGATE</b> | Comment<br>Indent | Insert E<br>$\%$<br>EDIT                                           | $fx$ $Ff$<br>$\overline{\phantom{a}}$<br>$\mathcal{L}$<br>$\mathcal{L}$<br><b>F</b> of Fo | $\frac{1}{2}$<br><b>Breakpoints</b><br><b>BREAKPOINTS</b> |            | Run | 圈<br>Run and<br>Advance                | Run Section<br>Advance<br><b>RUN</b>                                                                                                    | $\sigma$<br>Run and<br>Time |  |
| ▶ C: ▶ Users ▶ Student ▶ Documents ▶ MATLAB ▶<br>日记                                                                                                    |                                                                                   |                                                     |                   |                                                                    |                                                                                           |                                                           |            |     |                                        |                                                                                                    |                             |  |
| urrent Folder                                                                                                    |                                                                                   |                                                     | $\odot$           |                                                                    | Editor - C:\Users\Student\Documents\MATLAB\Untitled.m                                     |                                                           |            |     |                                        |                                                                                                    |                             |  |
| Name =<br>CRCgen.m<br>crtic.bmp<br>entropija1.m<br>Ethernet.m<br>filip.m<br>hammdec.m<br>hammenc.m<br>Hist_G1_07_8.jpg<br>Hist_G1_18_8.jpg<br>huffman.m |                                                                                   |                                                     | ▲                 | 1<br>$2 -$<br>$3 -$<br>$4 -$<br>$5 -$<br>$6 -$<br>$7 -$<br>8<br>9  | Untitled.m $\mathbb{X}$                                                                   | $+$                                                       |            |     | $A = imread ('kolodvor', 'bmp');$      | imwrite(A, 'kolodvor jpg100.jpg','jpg','Quality', 100);<br>imwrite(A, 'kolodvor jpg80.jpg','jpg','Quality', 80);<br>imwrite(A, 'kolodvor jpg40.jpg','jpg','Quality', 40);<br>imwrite(A, 'kolodvor jpg10.jpg','jpg','Quality', 10);<br>imwrite(A, 'kolodvor tiff.tiff','tiff');<br>imwrite (A, 'kolodvor bmp.bmp', 'bmp');<br>imwrite (A, 'kolodvor png.png', 'png'); |                             |  |
| kolodvor.bmp<br>leptir.bmp<br>$N1Z1$ .slx<br>& MZZa.slx<br>navijaci.bmp<br>pas.bmp<br>a patrik zvijezda.bmp                                             |                                                                                   |                                                     |                   | $10 -$<br>$11 -$<br>$12 -$<br>$13 -$<br>$14 -$<br>$15 -$<br>$16 -$ |                                                                                           |                                                           |            |     | $A = \text{imread ('leptir', 'bmp')};$ | imwrite(A, 'leptir jpg100.jpg', 'jpg', 'Quality', 100);<br>imwrite(A, 'leptir jpg80.jpg','jpg','Quality', 80);<br>imwrite(A, 'leptir jpg40.jpg','jpg','Quality', 40);<br>imwrite (A, 'leptir jpg10.jpg','jpg','Quality', 10);<br>imwrite(A, 'leptir tiff.tiff','tiff');<br>imurita (1) 'lantir hmn hmn' 'hmn') ;                                                     |                             |  |

**Slika 4.3** *Matlab* prozor u kojem su prikazane naredbe za promjenu formata slike

Baza izobličenih slika se generira na način da se učita originalna slika (naredba *imread*) i da joj se odredi način pohrane (naredba *imwrite*).

Slika *kolodvor* generirana digitalnom kamerom učitava se naredbom *A* = *imread ('kolodvor', 'bmp')*;

Slike 4.4 – 4.9 prikazuju različite formate u koje je pohranjena slika *kolodvor* generirana digitalnom kamerom.

Naredba za pohranu slike u JPEG format, pri kvaliteti 10 glasi: *imwrite(A, 'kolodvor\_jpeg10.jpeg', 'jpeg', 'Quality', 10);*

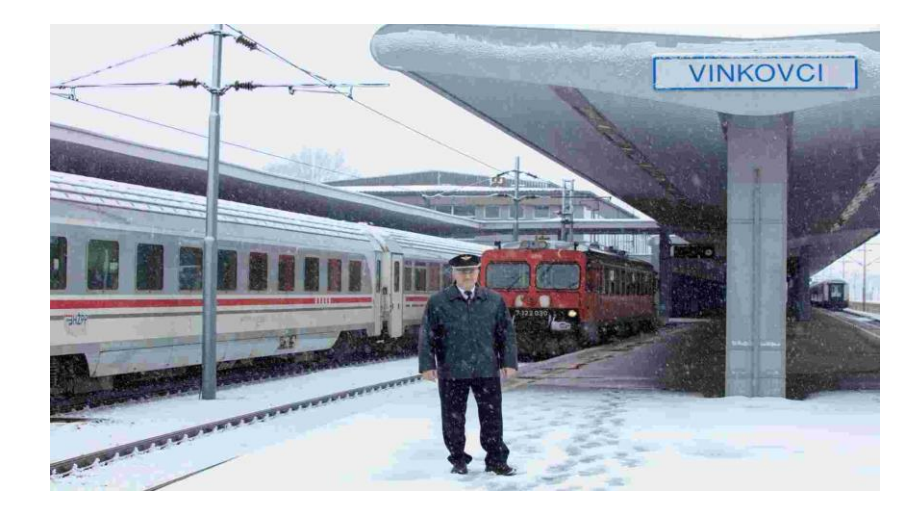

**Slika 4.4** Slika *kolodvor* u JPEG formatu, pri kvaliteti 10

Za ostale primjene prikazivanja JPEG formata koriste se druge mjere kvalitete.

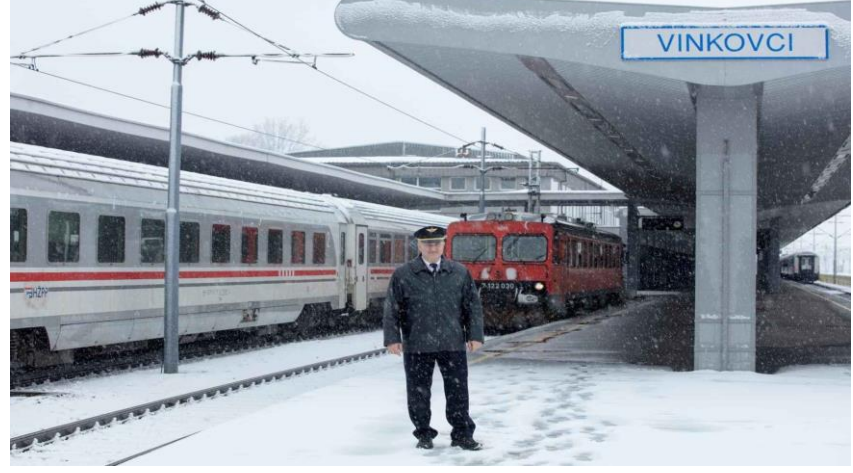

**Slika 4.5** Slika *kolodvor* u JPEG formatu, pri kvaliteti 40

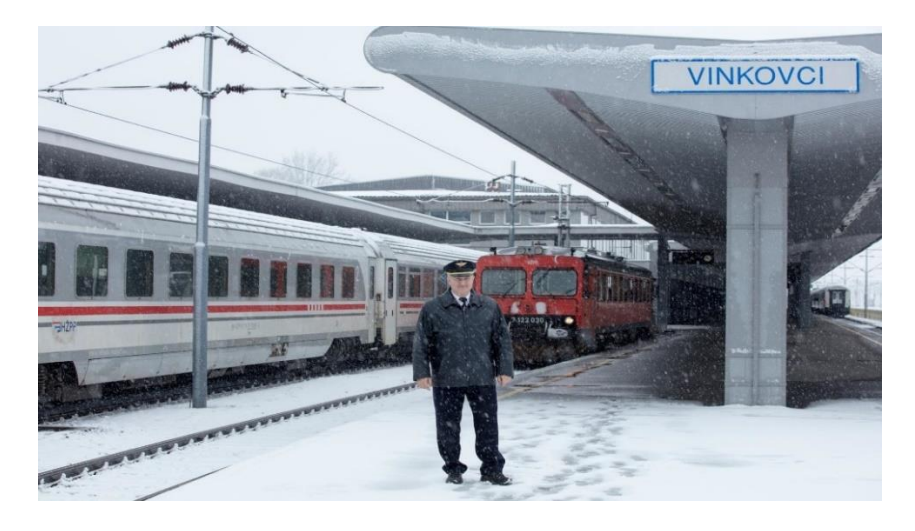

**Slika 4.6** Slika *kolodvor* u JPEG formatu, pri kvaliteti 80

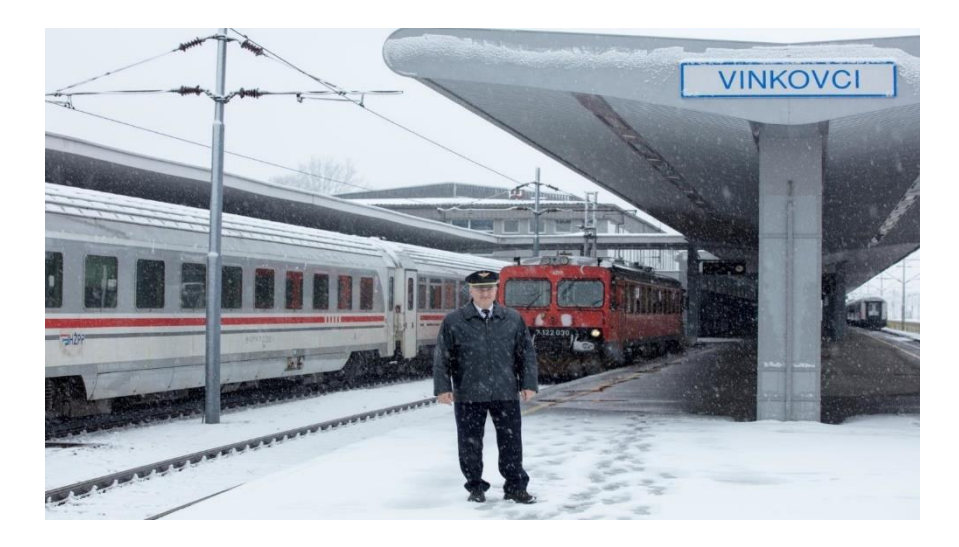

**Slika 4.7** Slika *kolodvor* u JPEG formatu, pri kvaliteti 100

Naredba za pohranu slike u PNG formatu glasi: *imwrite(A, 'kolodvor\_png.png', 'png');*

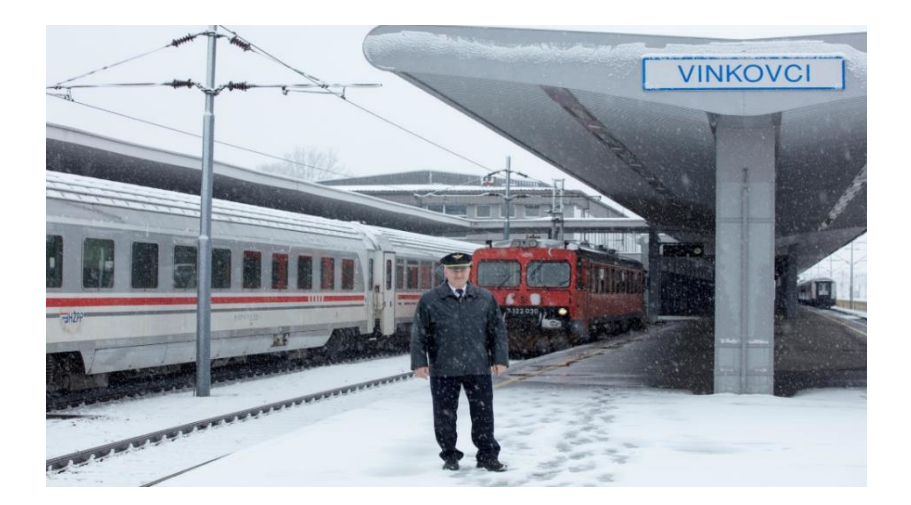

**Slika 4.8** Slika *kolodvor* u PNG formatu

Naredba za pohranu slike u TIFF formatu glasi: *imwrite(A, 'kolodvor\_tiff.tiff, tiff);*

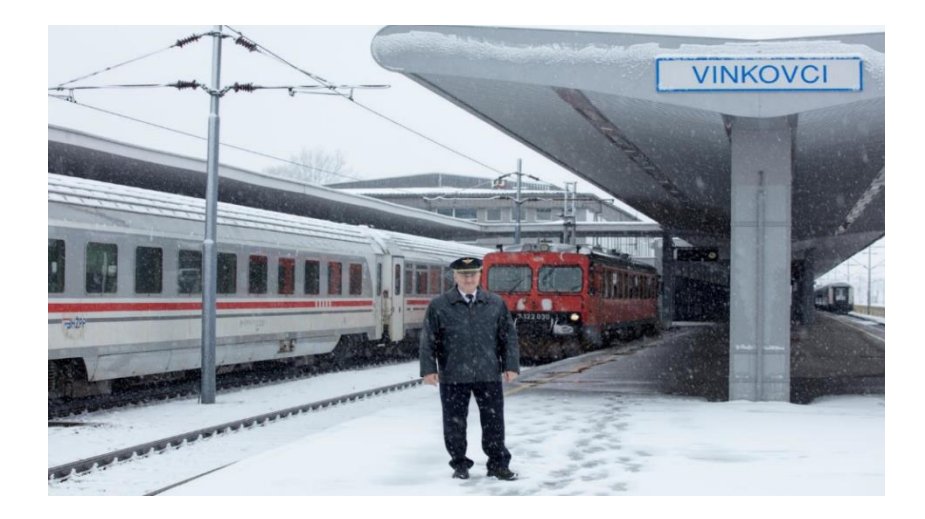

**Slika 4.9** Slika *kolodvor* u TIFF formatu

Slike (4.10 – 4.15) prikazuju računalno generiranu sliku *pustinja* pohranjenu u različitim formatima, a pohrana se vršila pomoću istih naredbi kao i za sliku *kolodvor.*

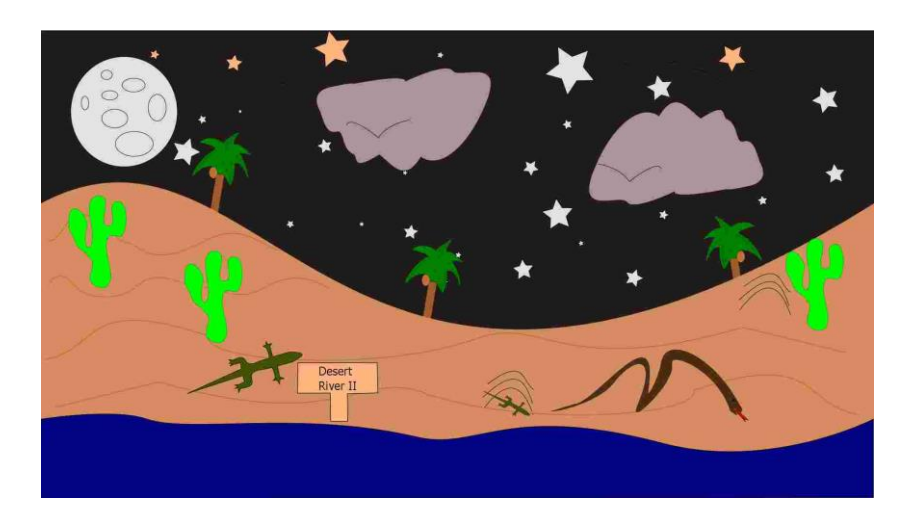

**Slika 4.10** Slika *pustinja* u JPEG formatu, pri kvaliteti 10

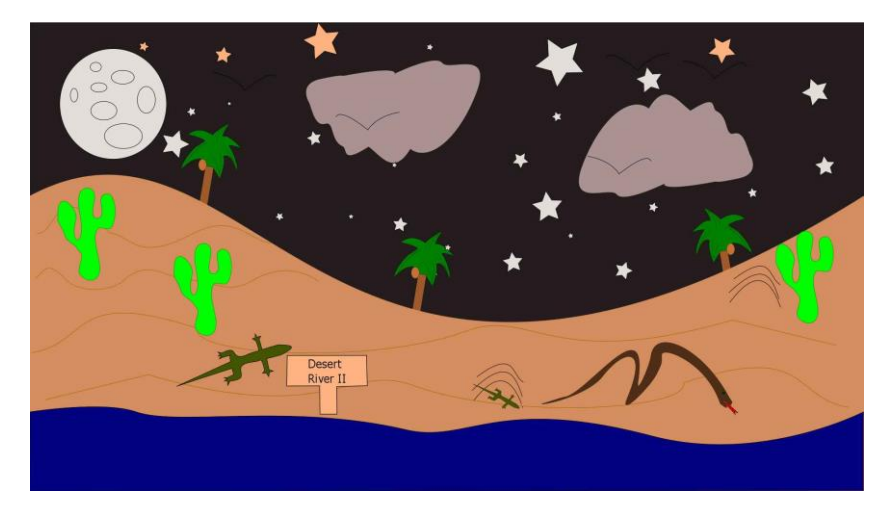

**Slika 4.11** Slika *pustinja* u JPEG formatu, pri kvaliteti 40

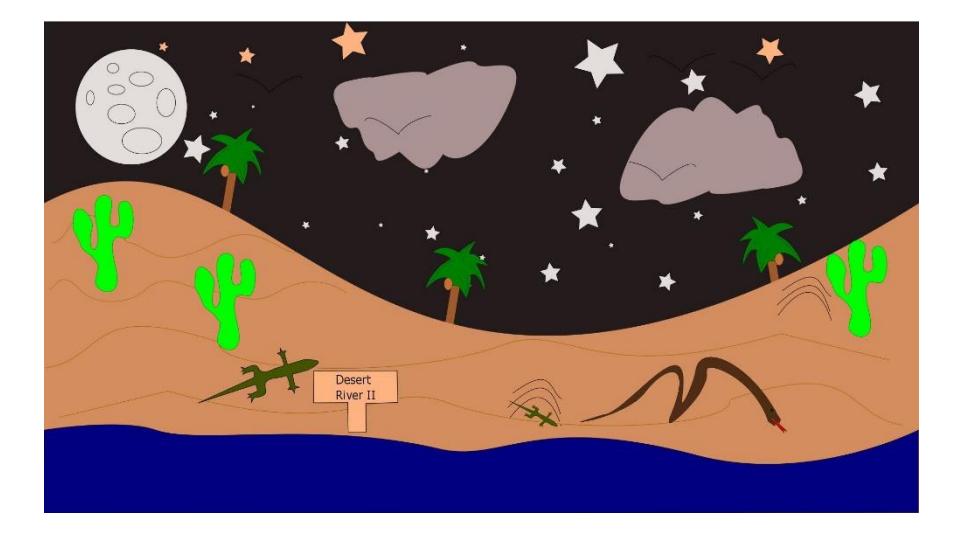

**Slika 4.12** Slika *pustinja* u JPEG formatu, pri kvaliteti 80

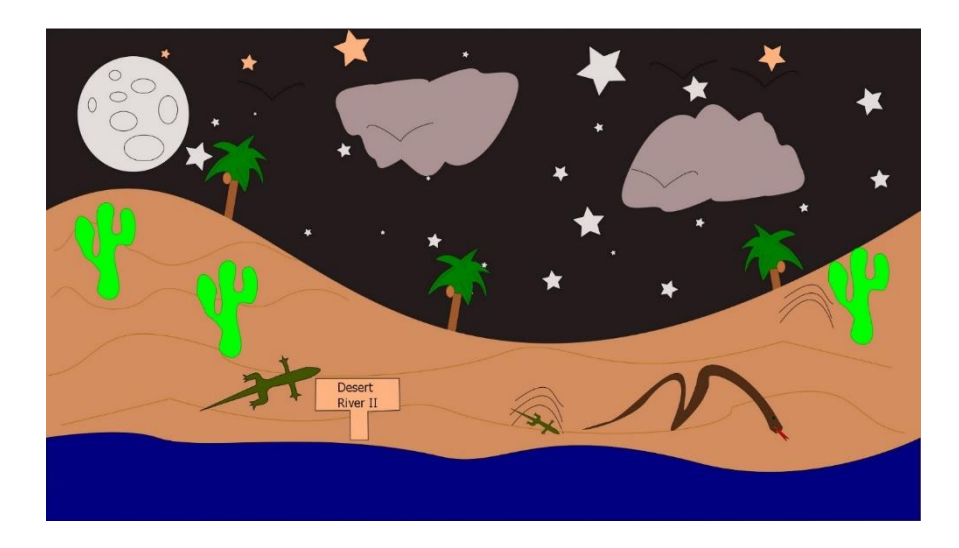

**Slika 4.13** Slika *pustinja* u JPEG formatu, pri kvaliteti 100

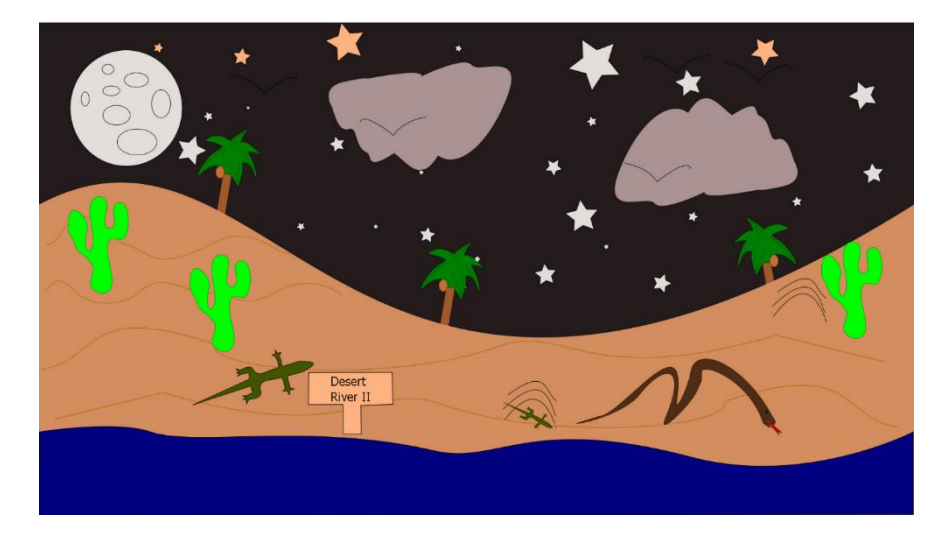

**Slika 4.14** Slika *pustinja* u PNG formatu

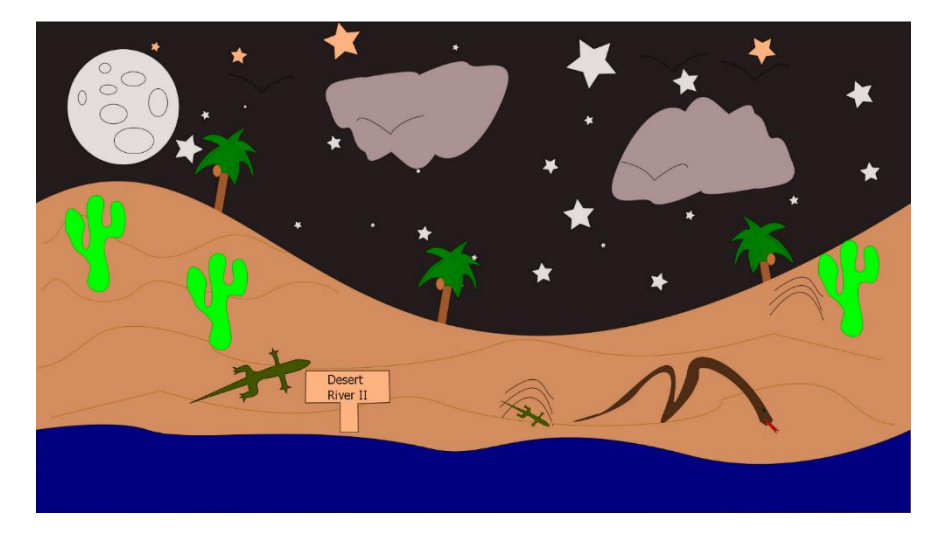

**Slika 4.15** Slika *pustinja* u TIFF formatu

Isti postupak ponavlja se za ostalih osam slika koje su priložene uz ovaj rad u prilogu P.4.1. na CD-disku koji je priložen uz ovaj rad.

Obradom slika u Matlabu nastalo je 70 slika. Tablicom 4.1 prikazana je veličina svake od njih.

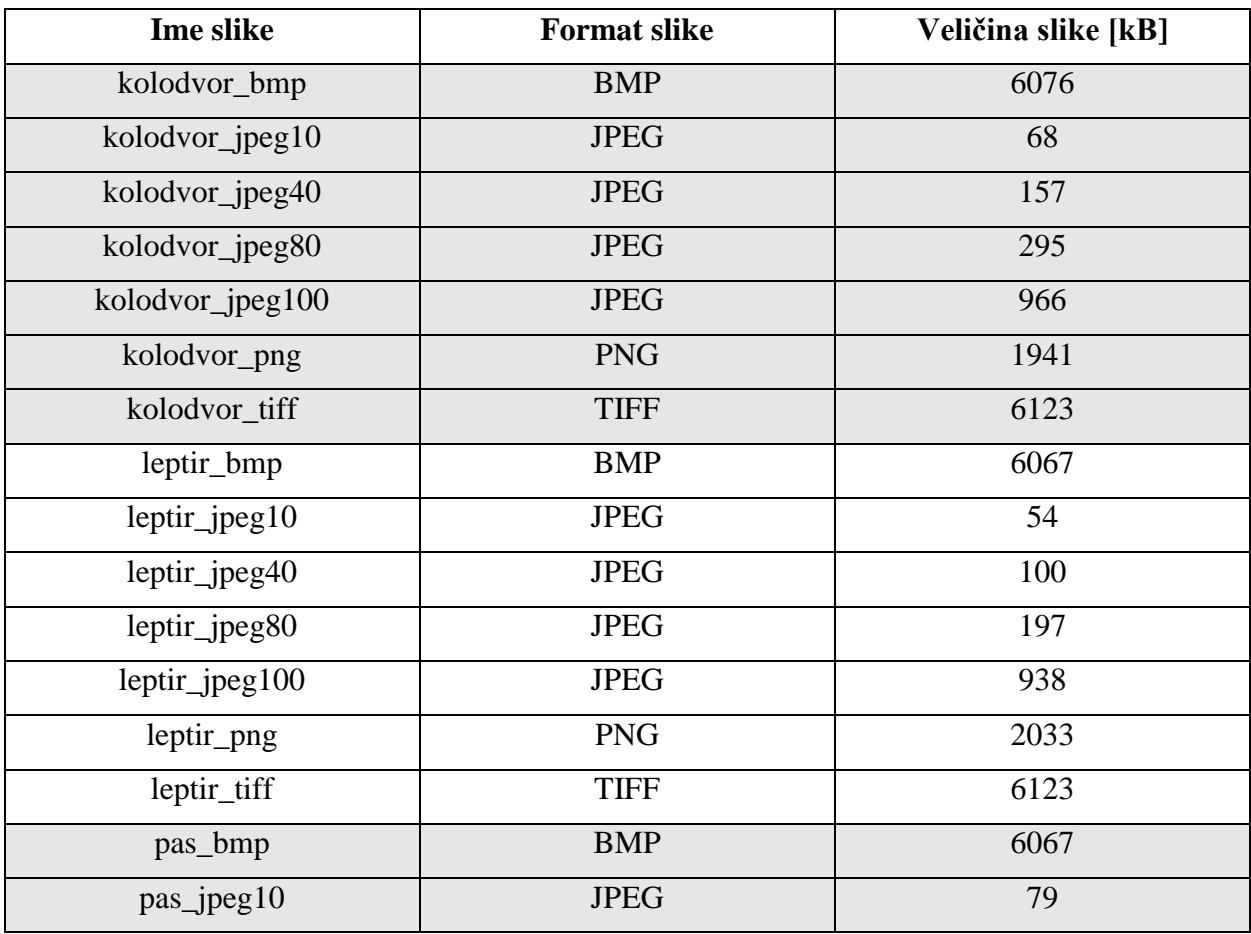

**Tablica 4.1** Formati i veličine komprimiranih slika

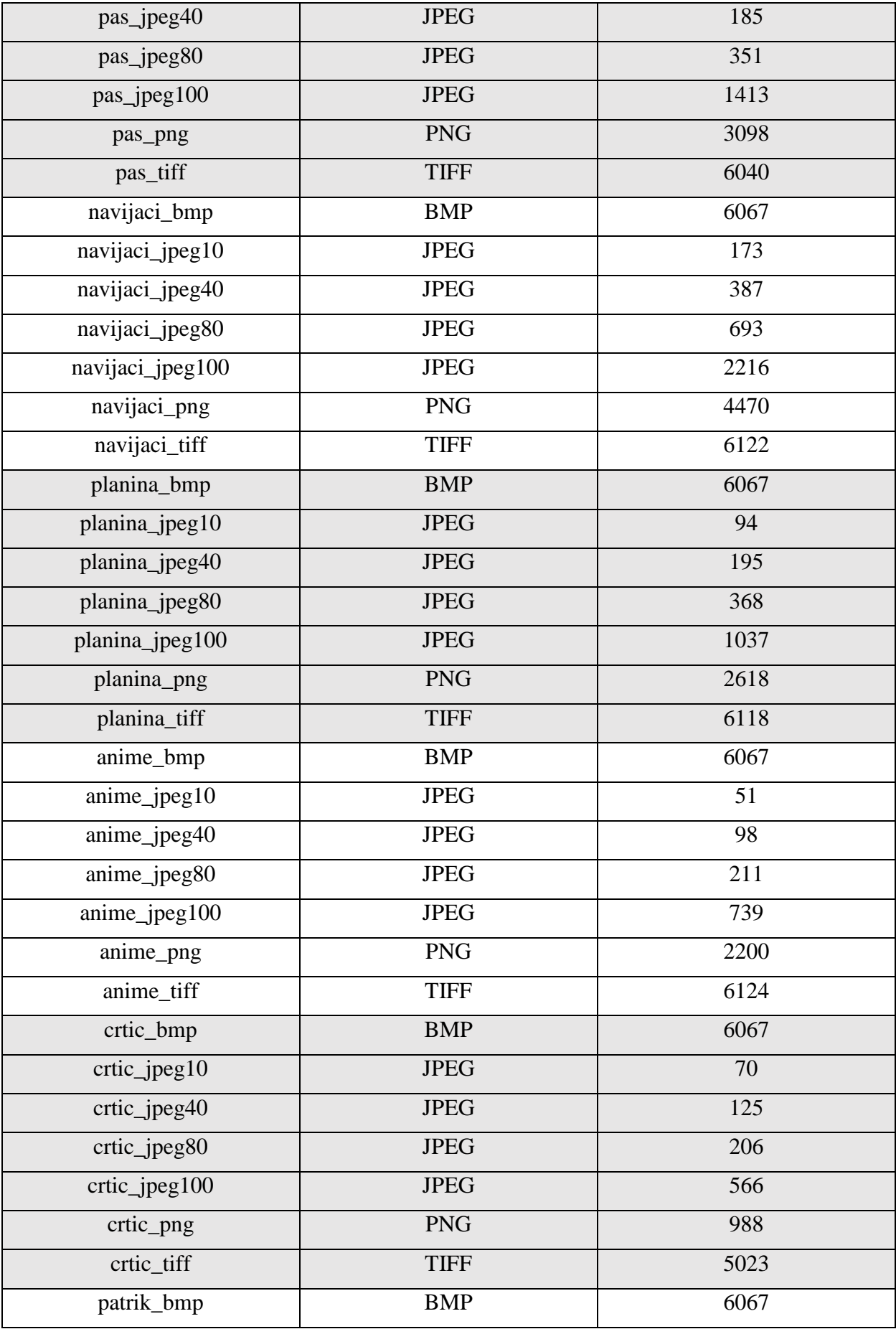

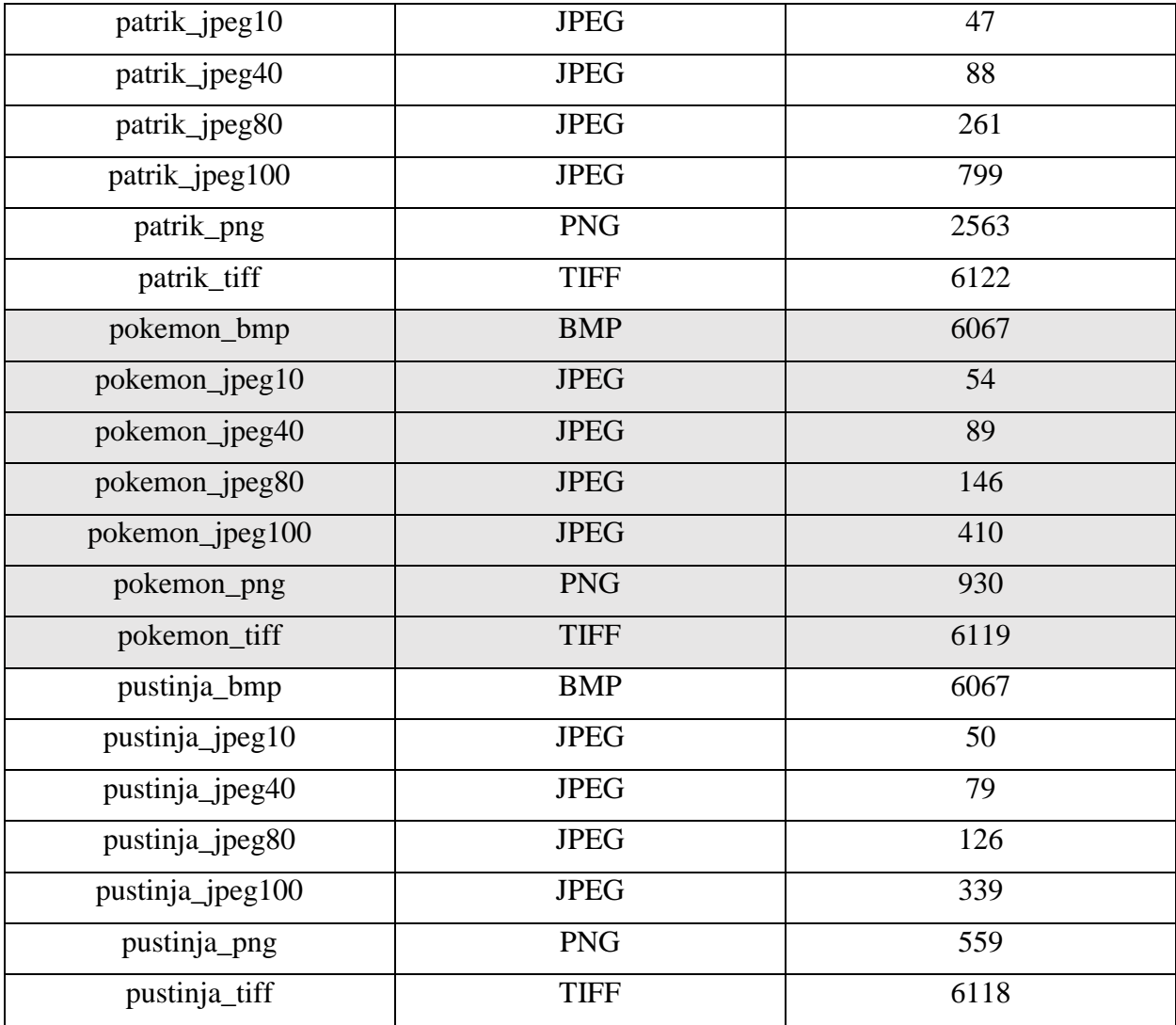

#### <span id="page-27-0"></span>**4.3 Opis subjektivnih eksperimenata i njihovi rezultati**

Obrada slika u *Matlabu* dala je sedamdeset slika. Slikama je nasumično dodijeljen redni broj koji je predstavljao njihovo ime u subjektivnim eksperimentima, kako se iz imena slike ne bi nazirao format slike niti kvaliteta. Slike su ocjenjene od strane pet promatrača, tri muške osobe u dobi od 23, 21 i 67 godina, te dvije ženske osobe u dobi od 24 i 61 godina, u istim uvjetima gledanja i u istom vremenskom razdoblju ispitivanja. Promatrači slike ocjenjuju na način da svakoj slici dodjeljuju ocjenu iz intervala [0-100]. Konačna subjektivna ocjena svake slike računata je kao srednja iskustvena vrijednost (engl. *Mean Opinion Score* - *MOS*) ocjena svih promatrača. Računa se prema formuli

$$
MOS = \frac{\sum_{n=1}^{N} R_n}{N} \tag{4-1}
$$

gdje je  $R_n$  individualna ocjena za pojedinu sliku dana od strane N promatrača. U ovom slučaju N je 5. Rezultati su dani u tablici 4.2.

#### <span id="page-28-0"></span>**4.4 Usporedba subjektivnih i objektivnih rezultata ocjene kvalitete slike**

U ovom potpoglavlju usporedit će se ocjene subjektivnog ocjenjivanja iz prethodnog potpoglavlja (dane od strane promatrača) i ocjene različitih objektivnih metoda (dane od strane algoritama).

#### <span id="page-28-1"></span>**4.4.1 Objektivne metode korištene u eksperimentima**

Tri objektivne metode, za mjerenje kvalitete slike, korištene u ovome radu su *PSNR*, *SSIM* i *MSE*. Računaju se prema formulama (2-1), (2-2) i (2-6). Prikaz rezultata objektivnih metoda slijedi u tablici 4.3. *SSIM* i *MSE* su izračunate pomoću programskog jezika *Matlab*. *PSNR* je izračunat uz pomoć softvera koji se zove *PSNR*. Dostupan je na web-stranici [14].

| <b>Ime slike</b>  | Ime slike         | <b>MOS</b> | Redni br.       |  | <b>Ime slike</b>  | <b>Ime slike</b>  | <b>MOS</b> | Redni br.      |
|-------------------|-------------------|------------|-----------------|--|-------------------|-------------------|------------|----------------|
|                   | pri               |            | pri             |  |                   | pri               |            | pri            |
|                   | ocjenjivanju      |            | ocjenjivanju    |  |                   | ocienjivanju      |            | ocjenjivanju   |
| kolodvor_bmp      | kol1              | 78         | 25              |  | anime_bmp         | ani7              | 79         | 40             |
| kolodvor ipeg10   | kol2              | 17         | 31              |  | anime_jpeg10      | ani6              | 13         | 47             |
| kolodvor_jpeg40   | kol3              | 55         | 6               |  | anime jpeg40      | ani5              | 43         | 16             |
| kolodvor_jpeg80   | kol4              | 68         | 39              |  | anime_jpeg80      | ani4              | 72         | 68             |
| kolodvor_jpeg100  | kol <sub>5</sub>  | 81         | 5               |  | $anime$ $jpeg100$ | ani3              | 81         | $\overline{4}$ |
| kolodvor_png      | kol <sub>6</sub>  | 78         | 48              |  | anime_png         | ani2              | 82         | 49             |
| kolodvor_tiff     | kol7              | 78         | 17              |  | anime_tiff        | ani1              | 82         | 41             |
| leptir bmp        | lept7             | 81         | $\overline{36}$ |  | crtic bmp         | crt1              | 85         | 46             |
| leptir_jpeg10     | lept <sub>6</sub> | 12         | 13              |  | $crtic$ ipeg10    | crt2              | 17         | 15             |
| leptir_jpeg40     | lept <sub>5</sub> | 48         | 50              |  | crtic_jpeg40      | crt3              | 39         | 56             |
| leptir_jpeg80     | lept <sub>4</sub> | 72         | 24              |  | crtic_jpeg80      | crt4              | 77         | 23             |
| $leptir\_jpeg100$ | lept3             | 82         | 35              |  | crtic_jpeg100     | crt5              | 84         | 58             |
| leptir_png        | lept2             | 80         | 57              |  | crtic_png         | cr <sub>16</sub>  | 80         | $\overline{3}$ |
| leptir tiff       | lept1             | 73         | 12              |  | crtic_tiff        | crt7              | 82         | 37             |
| pas_bmp           | pas1              | 82         | 34              |  | patrik bmp        | pat7              | 81         | 11             |
| pas_jpeg10        | pas2              | 15         | $\mathbf{1}$    |  | patrik_jpeg10     | pat <sub>6</sub>  | 23         | 45             |
| pas_jpeg40        | pas3              | 56         | 61              |  | patrik_jpeg40     | pat <sub>5</sub>  | 61         | 29             |
| pas_jpeg80        | pas4              | 73         | 67              |  | patrik_jpeg80     | pat4              | 74         | 60             |
| pas_jpeg100       | pas5              | 80         | 30              |  | patrik_jpeg100    | pat <sub>3</sub>  | 82         | 42             |
| pas_png           | pas6              | 82         | 65              |  | patrik_png        | pat2              | 77         | $\overline{2}$ |
| pas_tiff          | pas7              | 83         | 70              |  | patrik_tiff       | pat1              | 86         | 63             |
| navijaci_bmp      | nav7              | 82         | 20              |  | pokemon bmp       | $p$ o $k$ 1       | 86         | 19             |
| navijaci_jpeg10   | nav <sub>6</sub>  | 22         | 44              |  | pokemon_jpeg10    | pok2              | 32         | 59             |
| navijaci_jpeg40   | nav <sub>5</sub>  | 35         | 54              |  | pokemon_jpeg40    | pok3              | 63         | 8              |
| navijaci_jpeg80   | nav4              | 69         | $\overline{7}$  |  | pokemon_jpeg80    | pok4              | 70         | 43             |
| navijaci_jpeg100  | nav3              | 81         | 64              |  | pokemon_jpeg100   | pok5              | 86         | 32             |
| navijaci png      | nav2              | 79         | 28              |  | pokemon_png       | pok <sub>6</sub>  | 78         | 18             |
| navijaci_tiff     | nav1              | 80         | 69              |  | pokemon_tiff      | pok7              | 76         | 66             |
| planina bmp       | plan1             | 80         | 10              |  | pustinja_bmp      | pust7             | 78         | 26             |
| planina jpeg10    | plan2             | 17         | 55              |  | pustinja jpeg10   | pust <sub>6</sub> | 13         | 9              |

**Tablica 4.2.** Rezultati subjektivnog ocjenjivanja kvalitete pomoću 5 promatrača

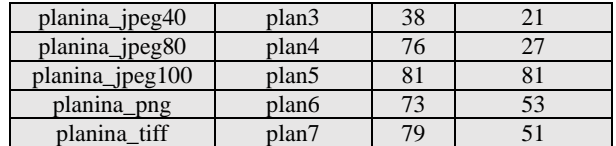

| pustinja_jpeg40  | pust <sub>5</sub> | 42 |    |
|------------------|-------------------|----|----|
| pustinja_jpeg80  | pust4             | 67 | 38 |
| pustinja_jpeg100 | pust3             | 90 | 33 |
| pustinja png     | pust2             | 70 |    |
| pustinja_tiff    | pust1             | 81 | 52 |

**Tablica 4.3** Rezultati objektivnih metoda

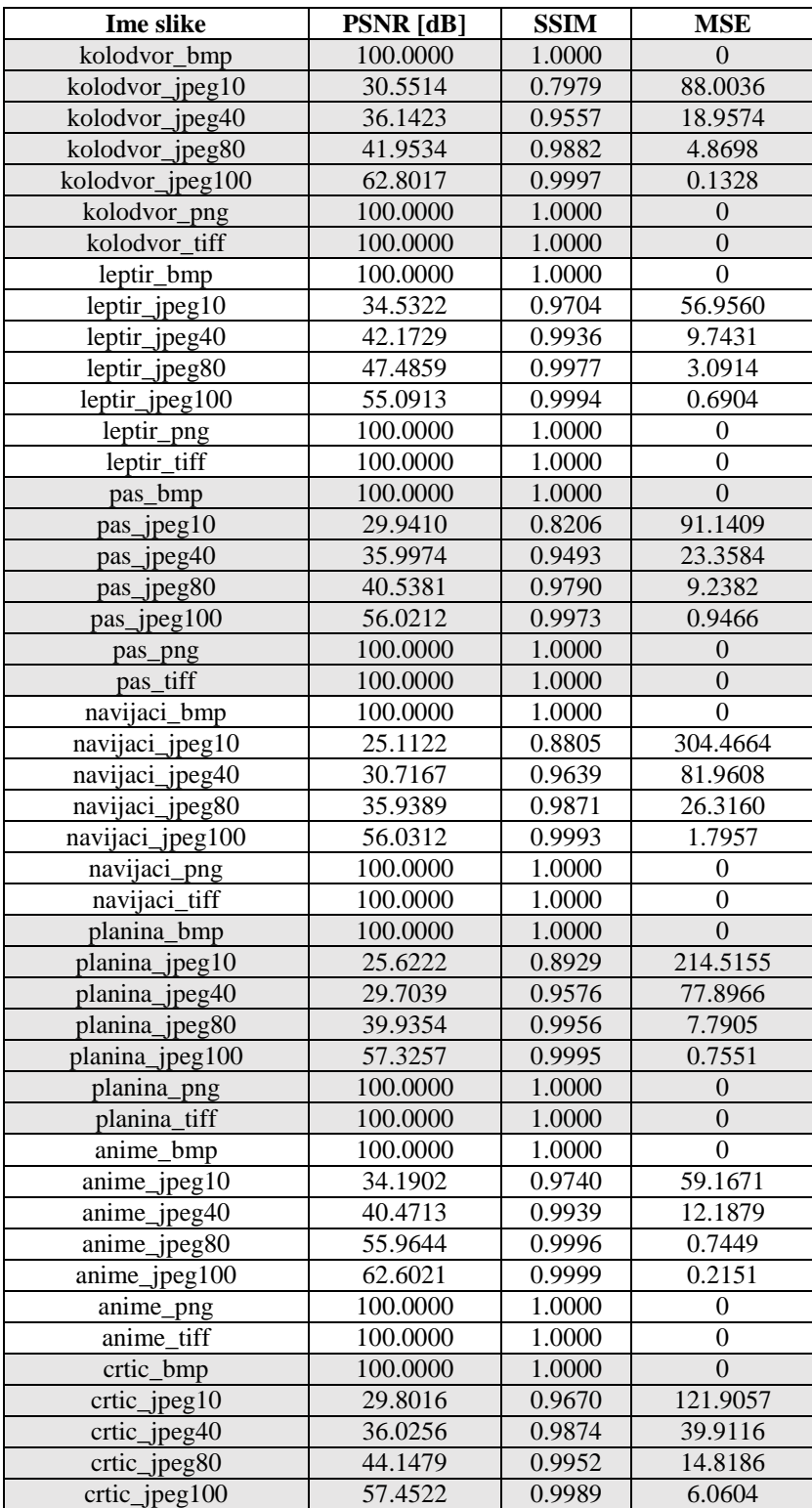

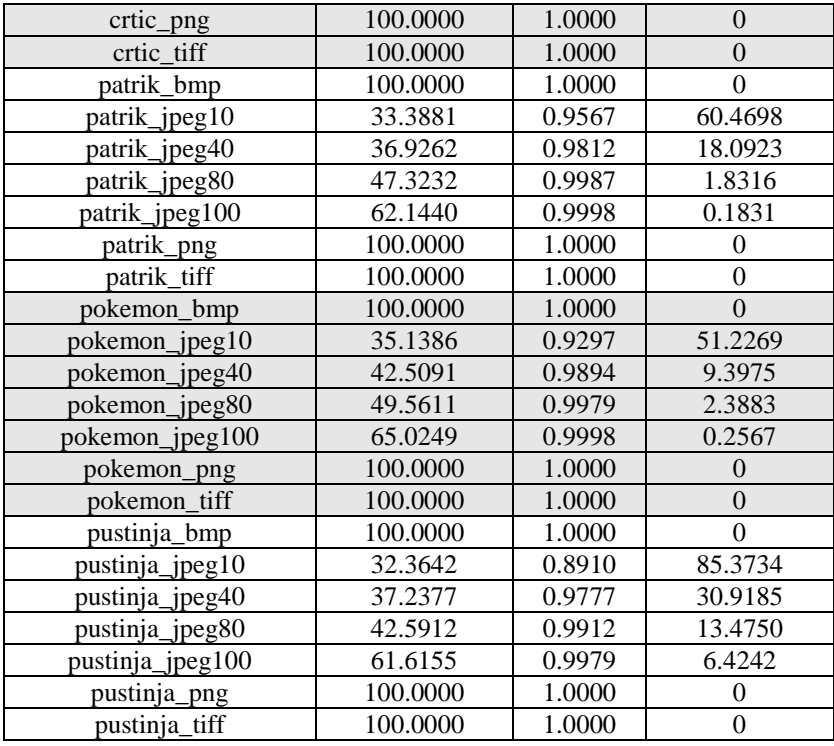

### <span id="page-30-0"></span>**4.4.2 Korelacija između rezultata subjektivnog ocjenjivanja i rezultata objektivnih metoda**

Krajnji cilj bio je usporediti rezultate objektivnih metoda s rezultatima subjektivnog ocjenjivanja. Zamisao je bila da se ispita koja od triju objektivnih metoda najbolje korelira s ocjenama ljudi. Nadalje, ideja je bila vidjeti ima li razlike u rezultatima objektivnih metoda između slika snimljenih digitalnom kamerom i računalno generiranih slika. U tablici 4.4 prikazani su rezultati subjektivnih i objektivnih metoda za svaku sliku na kojoj je vršen eksperiment.

**Tablica 4.4** Rezultati subjektivnih i objektivnih metoda za svaku sliku na kojoj je vršen

eksperiment

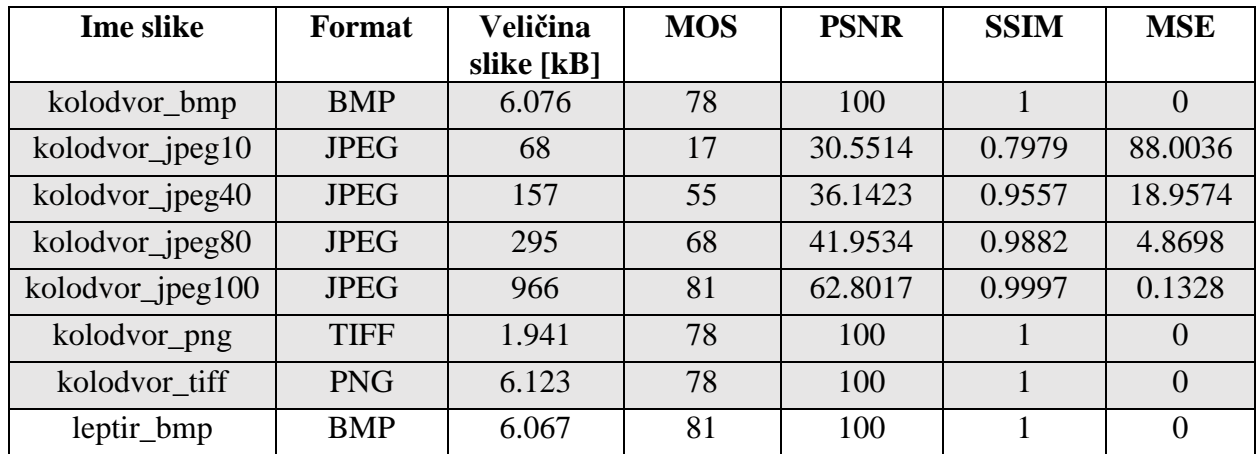

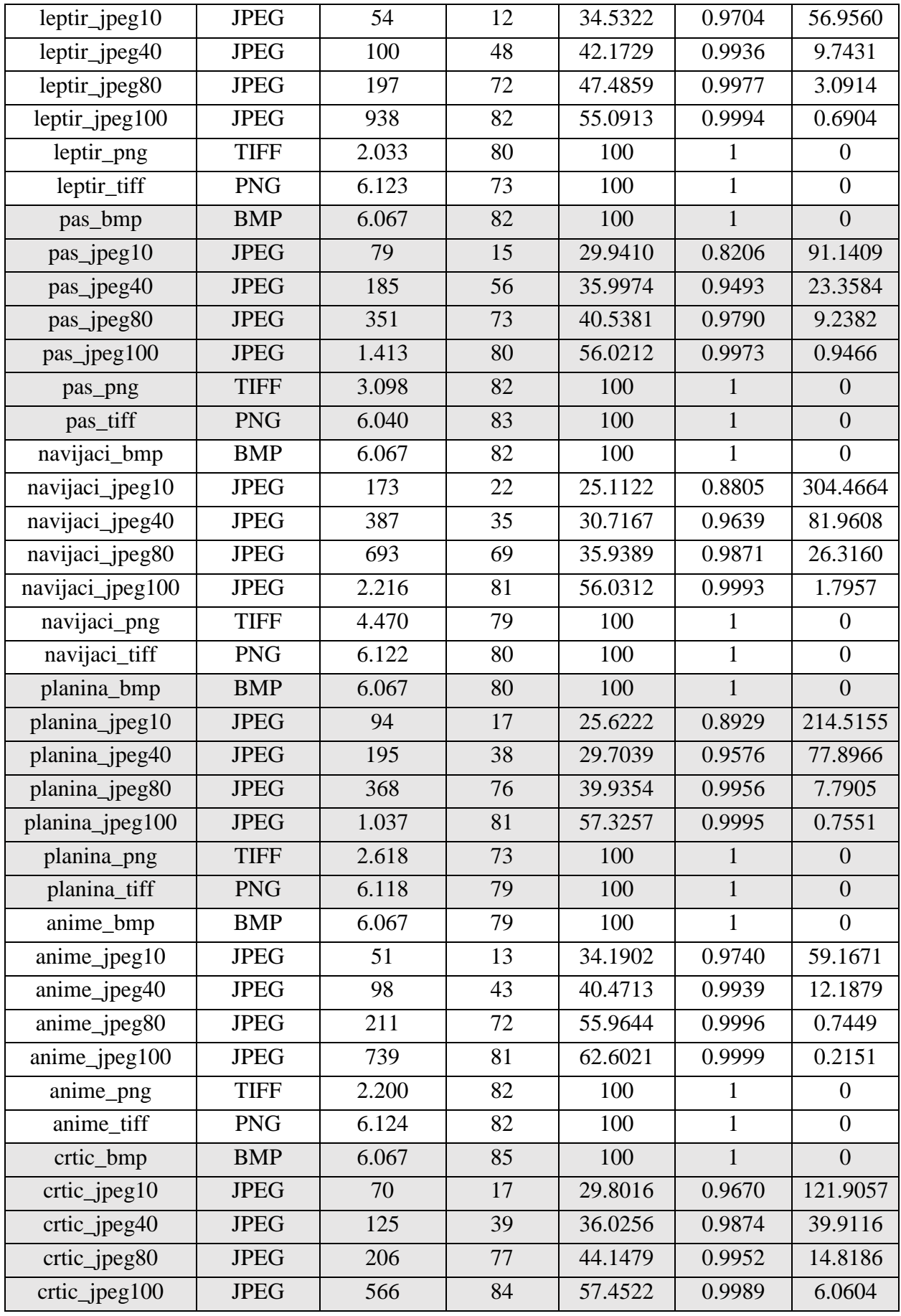

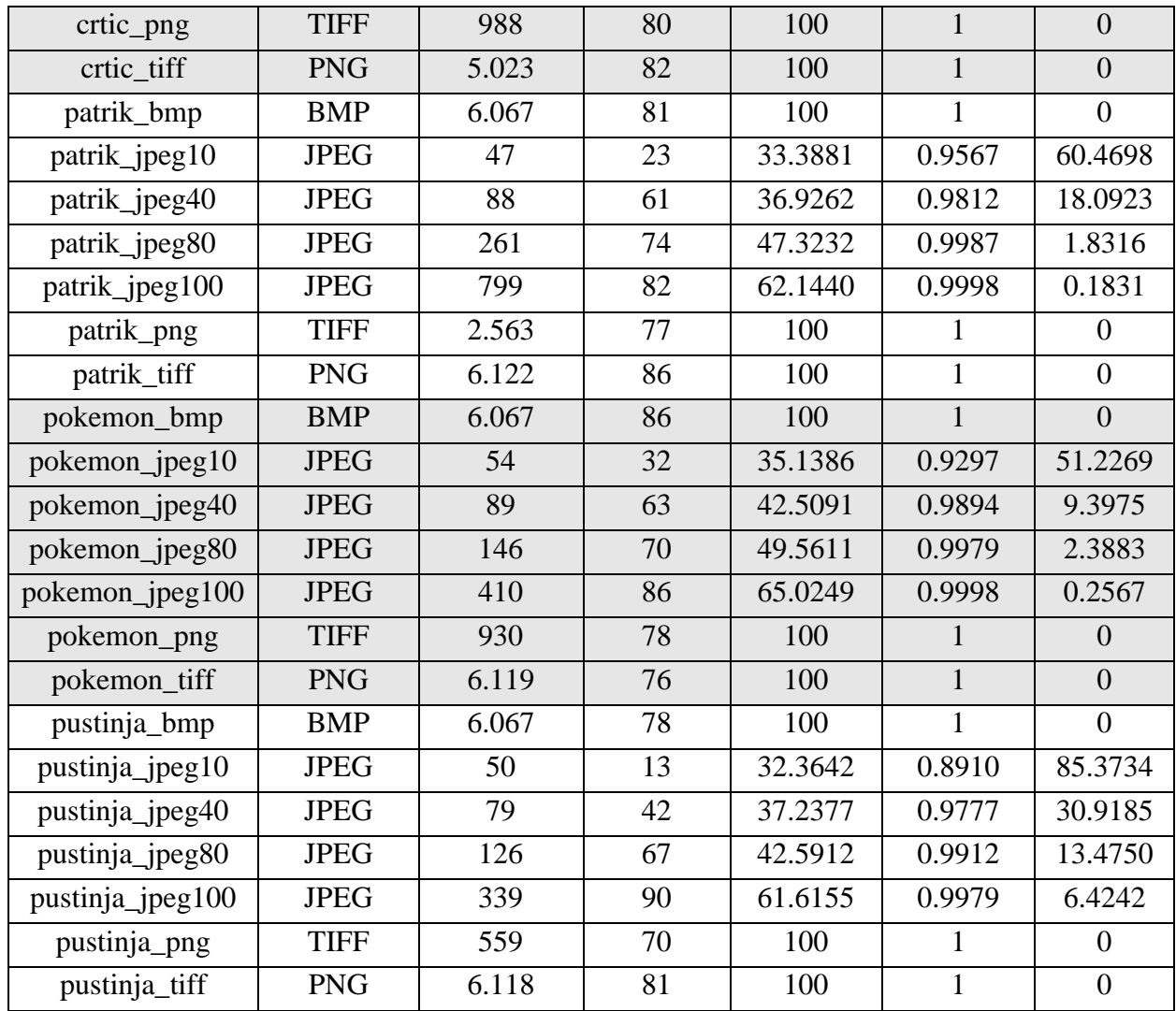

Mjera kojom je računata sličnost između rezultata subjektivnih i objektivnih metoda naziva se Pearsonov linearni koeficijent korelacije. Računa se na sljedeći način [4]

$$
r_p = \frac{\sum_{i=1}^{n} (X_i - \bar{X}') \cdot (Y_i - \bar{Y}')}{\sqrt{\sum_{i=1}^{n} (X_i - \bar{X}')^2} \cdot \sqrt{\sum_{i=1}^{n} (Y_i - \bar{Y}')^2}}
$$
(4-2)

gdje je:

- $\{X_i, \ldots, X_n\}$  skup ocjena dobivenih subjektivnom metodom
- $\{Y_i, \ldots, Y_n\}$  skup ocjena dobivenih objektivnom metodom (PNSR, SSIM ili MSE)
- *n*  predstavlja broj elemenata u skupu *X*, *Y*

-  $\bar{X}'$ *i*  $\bar{Y}'$  - srednje vrijednosti pripadnih skupova

Računanjem Pearsonovog linearnog koeficijenta korelacije za obrađene fotografije postignuti su rezultati prikazani u tablici 4.5.

**Tablica 4.5** Rezultati Pearsonovog linearnog koeficijenta korelacije između subjektivnih i objektivnih metoda

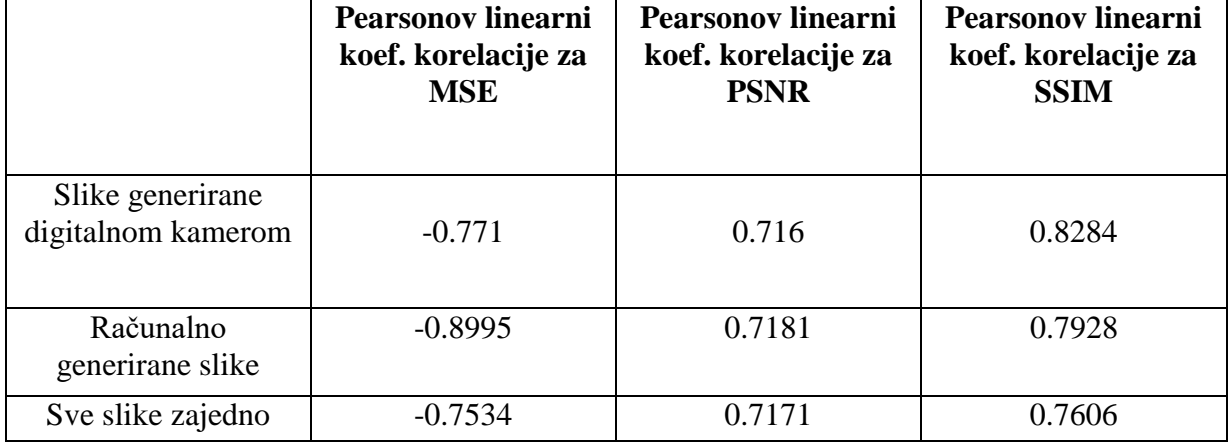

Primarno, slike su ocjenjivane od strane promatrača. Primjećuje se da promatrači nisu uočili razliku u kvaliteti sadržaja slike između JPEG100 i BMP,TIFF,PNG formata. Slike koje su komprimirane i pohranjene u JPEG formatu pri kvaliteti 100 (slika *kolodvor* zauzima 966 kB), zauzimaju značajno manju količinu memorije od slika koje su pohranjene u BMP(slika *kolodvor* zauzima 6067kB), PNG(slika *kolodvor* zauzima 1941 kB) i TIFF (slika *kolodvor* zauzima 6123 kB) formatu. Zato je JPEG format, uz GIF format, jedan od najčešće korištenih formata slika na World Wide Web-u.

Iznos *PSNR*-a i *SSIM*-a padom kvalitete slike, za oba načina generiranja slike, opada, dok se kod MSE metode taj iznos, uz pad kvalitete slike, povećava.

Objektivne ocjene dobivene *SSIM* metodom, u usporedbi s objektivnim ocjenama druih dviju metoda (*PSNR*, *MSE*), imaju najveće podudaranje s ocjenama iz subjektivnih mjerenja za slike generirane digitalnom kamerom i za sve slike zajedno. Razlog tomu je taj što *SSIM* metoda mjeri razliku između kontrasta, svjetline i strukture između originalne i komprimirane slike. Ova metoda u obzir uzima čimbenike ljudskog vizualnog sustava koje preostale dvije metode (*MSE*, *PSNR*) ne uzimaju u obzir. Rezultati korelacije za ocjene subjektivne i ocjene objektivne metode, pri *SSIM*u, između računalno generiranih slika i slika generiranih digitalnom kamerom, se razlikuje za svega 3 posto, pa se stoga da zaključiti da ova metoda radi podjednako dobro za oba načina generiranja slika.

Pearsonov linearni koeficijent korelacije između rezultata subjektivnih metoda i *PSNR* rezultata za oba načina generiranja slika nije dao veliku razliku (svega 0,7 posto). Vidljivo je i da nije pružio jednaki stupanj podudaranja kao i *SSIM* metoda. Kod slika generiranih digitalnom kamerom razlika Pearsonovog linearnog koeficijenta korelacije između ocjena *PSNR-*a i *SSIM-*a je preko 10 posto, dok je kod računalno generiranih slika razlika od 8 posto podudaranja.

Računanjem Pearsonovog linearnog koeficijenta između rezultata subjektivne metode i rezultata *MSE* objektivne metode postignut je negativan rezultat za oba načina generiranja slika. Razlog tomu je taj što su skupovi, odnosno ocjene subjektivne metode i ocjene *MSE* objektivne metode obrnuto-proporcionalni. Idealan slučaj u subjektivnoj metodi bi bila ocjena 100 za neku sliku, dok će *MSE* metoda u idealnom slučaju dati nulu. Primjećuje se znatna razlika vrijednosti Pearsonovog linearnog koeficijenta za *MSE* metodu između računalno generiranih slika (-0.8995) i slika generiranih digitalnom kamerom (-0.771). Ovdje se jasno vidi da je za računalno generirane slike najbolje rezultate dala objektivna metoda *MSE*. Računalno generirane slike su za JPEG format, pri kvaliteti 10, davale manje vrijednosti *MSE* metode, no što su to davale slike generirane digitalnom kamerom.

Sveukupni rezultat Pearsonovog linearnog koeficijenta korelacije za oba načina generiranja slika ukazuje na to da će SSIM metoda dati najveći postotak podudaranja sa subjektivnom metodom koja je eksperimentalno sprovedena u ovom radu.

### <span id="page-35-0"></span>**5. ZAKLJUČAK**

Zadatak ovog rada bio je načiniti bazu od deset slika (pet računalno generiranih slika i pet slika generiranih digitalnom kamerom). Potom je bilo potrebno usporediti rezultate subjektivne metode (eksperimentalne) s rezultatima prikupljenim objektivnim metodama i vidjeti postoji li utjecaj izvora digitalne slike na uspješnost ocjene kvalitete slike objektivnim metodama.

*SSIM* metoda dala je najveći stupanj podudaranja između rezultata subjektivnih i rezultata objektivnih metoda za slike generirane digitalnom kamerom prilikom računanja Pearsonovog linearnog koeficijenta korelacije. Razlog tomu je mogućnost *SSIM* metode da u obzir uzme i neke faktore ljudskog vizualnog sustava koje *MSE* i *PSNR* metoda ne uzimaju u obzir. *MSE* metoda je pogodnija za računalno generirane slike, no što je za slike generirane digitalnom kamerom, dok *PSNR* vraća podjednake vrijednosti za oba načina generiranja slike.

Subjektivna metoda može dati loše rezultate u slučaju loših vizualnih sposobnosti promatrača. Veliku ulogu u konačnoj ocjeni prilikom subjektivne metode ima kakvoća vizualne percepcije svakog promatrača ili promatračice, njihovo psihofizičko stanje, a ako nisu omogućeni apsolutno jednaki uvjeti za promatranje sadržaja za svakog od njih, rezultati neće biti ispravni. Subjektivna metoda, ako se sprovede ispravno, ipak daje najreprezentativnije rezultate procjene kvalitete slike, ali zahtijeva veliku količinu vremena za provedbu, znatnu količinu resursa (novac, prostor itd.).

Oprečno njima, razvojem tehnologije, uvedene su objektivne metode, koje uz pomoć računala i matematičkih modela, u znatno manjem vremenskom intervalu pružaju rezultate. One su jeftinije, brže i efikasnije od subjektivnih metoda. Uz to, primjenjive su i u stvarno-vremenskim aplikacijama. Konstantnim napretkom tehnologije, otvara se još puno prostora za doradu objektivnih metoda. Njihovim usavršavanjem i poboljšanjem biti će moguće još zornije prikazati rezultate ocjenjivanja koje će, s vremenom, postajati sve ekvivalentniji rezultatima subjektivnih metoda.

Objektivna metrika koja daje najbolje rezultate za slike generirane digitalnom kamerom je *SSIM*, dok je za računalno generirane slike najbolje objektivna metrika *MSE*. Za sve slike zajedno najbolje rezultate je dala objektivna metrika je *SSIM*.

#### <span id="page-36-0"></span>**6. LITERATURA**

- [1] K.-H. Thung, P. Raveendran, " A Survey of Image Quality Measures", International Conference for Technical Postgraduates, 2009, [https://www.academia.edu/6911404/A\\_survey\\_of\\_image\\_quality\\_measures](https://www.academia.edu/6911404/A_survey_of_image_quality_measures)
- [2] P. Mohammadi, A. Ebrahimi-Moghadam, S. Shirani, "Subjective and Objective Quality Assessment of Image: A Survey", Department of Electrical Engineering Ferdowsi University of Mashhad, Mashhad, Iran, Department of Electrical and Computer Engineering McMaster University, Hamilton, ON, Canada, 2014.

<https://arxiv.org/ftp/arxiv/papers/1406/1406.7799.pdf>

- [3] S. Maksimović-Moićević, "Predlog nove mere za ocenu kvaliteta slike prilikom interpolacije i njena implementacija u računarskoj obradi signal slike", doktorska disertacija, Fakultet tehničkih nauka odsek za računarsku tehniku i računarske komunikacije, Novi Sad, 2015. <http://www.ftn.uns.ac.rs/n288484245/disertacija>
- [4] M. Vranješ, "Objektivna metrika kvalitete slike zasnovana na prostorno-vremenskim značajkama videosignala i prostorno ovisnoj percepciji ", doktorska disertacija, Elektrotehnički fakultet Osijek, Osijek, 2012.
- [5] S A. G. George, A. Kethsy Prabavathy, "A Survey On Different Approaches Used In Image Quality Assessment", International Journal of Emerging Technology and Advanced Engineering, Volume 3, Issue 2, 2013. [https://ijetae.com/files/Volume3Issue2/IJETAE\\_0213\\_33.pdf](https://ijetae.com/files/Volume3Issue2/IJETAE_0213_33.pdf)
- [6] D. Matković, "Mjerenja kvalitete slike u multimedijskim aplikacijama", Veleučilište u Varaždinu, Varaždin, 2009. <https://hrcak.srce.hr/85953>
- [7] S.A. Gandhi, C.V. Kulkhari, "MSE Vs SSIM", International Journal of Scientific & Engineering Research, Volume 4, Issue 7, 2013. <https://www.ijser.org/researchpaper/MSE-Vs-SSIM.pdf>
- [8] A. Zarić, N. Tatalović; N. Brajković; H. Hlevnjak; M. Lončarić; E. Dumić; S. Grgić "VLC@FER Image Quality Assessment Database", [http://www.vcl.fer.hr/papers\\_pdf/VCL@FER%20Image%20Quality%20Assessment%20](http://www.vcl.fer.hr/papers_pdf/VCL@FER%20Image%20Quality%20Assessment%20Database.pdf) [Database.pdf](http://www.vcl.fer.hr/papers_pdf/VCL@FER%20Image%20Quality%20Assessment%20Database.pdf)
- [9] Tekstilno-tehnološki fakultet u Zagrebu, Formati za pohranu slika na računalu [http://racunala.ttf.unizg.hr/files/Formati\\_slika.pdf](http://racunala.ttf.unizg.hr/files/Formati_slika.pdf)
- [10] Wikipedia, "Rasterska slika", [https://hr.wikipedia.org/wiki/Rasterska\\_slika](https://hr.wikipedia.org/wiki/Rasterska_slika)
- [11] Hrvatska Udruga Digitalnih Umjetnika, Rasterski i složeni formati grafika, <https://hudu.hr/formati-digitalnih-grafika/906>

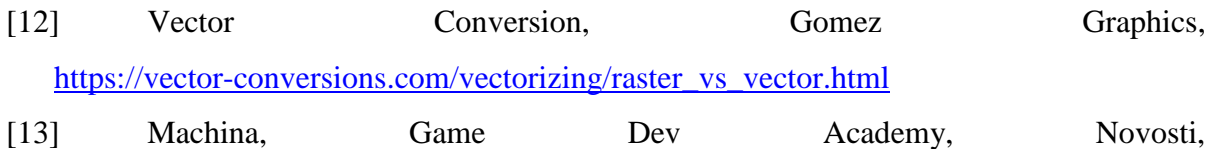

<http://gamedev.machina.hr/razlika-izmedu-rasterske-vektorske-grafike/>

[14] <https://www.softpedia.com/get/Multimedia/Graphic/Graphic-Others/PSNR.shtml>

### <span id="page-38-0"></span>**SAŽETAK**

U ovom radu opisani su rezultati subjektivnih i objektivnih metoda nad pet slika generiranih digitalnom kamerom i pet računalno generiranih slika. Subjektivna mjera koja se računala u ovom radu je *MOS* ili srednja iskustvena vrijednost. Računata je na način da je pet ljudskih promatrača ocjenama (od nula do sto) ocjenjivalo kvalitetu slike. Korištene su tri objektivne metode za ocjenu kvalitete slike. *MSE* ili srednja kvadratna pogreška, *PSNR* ili vršni odnos signal-šum i *SSIM* ili indeks strukturalne sličnosti. Potom se računao Pearsonov linearni koeficijent korelacije između rezultata subjektivne metode i rezultata svake od objektivnih metoda. Rezultati niti jedne od objektivnih metoda nisu se u potpunosti podudarali sa rezultatom subjektivne metode. Na skupu slika generiranih digitalnom kamerom najbolje rezultate dala je objektivna metoda *SSIM*, dok je na skupu računalno generiranih slika objektivna metoda *MSE* dala najbolje rezultate.

**Ključne riječi**: kompresija slike, subjektivne i objektivne metode ocjene kvalitete slike, *MOS*, *MSE*, *PSNR*, *SSIM*, Pearsonov linearni koeficijent korelacije.

### **IMPACT OF DIGITAL IMAGE SOURCE ON SUCCESS OF IMAGE QUALITY ASSESSMENT BY USING OBJECTIVE METHODS**

#### <span id="page-39-0"></span>**ABSTRACT**

This paper describes the results of subjective and objective methods over five images generated by a digital camera and five computer-generated images. The subjective metric that has been computed in this paper is MOS or Mean Opinion Score. It has been calculated by five human observers rating the image quality (from zero to one hundred). Three objective methods were used to evaluate image quality. MSE or Mean Square Error, PSNR or Peak Signal-to-Noise Ratio and SSIM or Structural Similarity Index. The Pearson linear correlation coefficient between the results of subjective method and result of each objective method was then calculated. None of the objective methods results completely matched the result of the subjective method. On the set of images generated by the digital camera the best results were given by the objective method SSIM, while on the set of computer generated images the objective method MSE gave the best results.

**Keywords**: image compression, subjective and objective image quality assessment methods, *MOS*, *MSE*, *PSNR*, *SSIM*, Pearson linear correlation coefficient.

### <span id="page-40-0"></span>**PRILOZI**

### **P.4.1. Sve slike komprimirane pomoću programskog jezika Matlab**

Priložene su na CD-disku uz ovaj rad.

### <span id="page-41-0"></span>**ŽIVOTOPIS**

Ante Maričić rođen je u Vinkovcima 18. studenog 1996. godine. Pohađao je osnovnu školu "Bartol Kašić" u Vinkovcima. Upisuje prirodoslovno-matematički smjer u "Gimnaziji Matije Antuna Reljkovića" u Vinkovcima 2011. godine. Uz školske obaveze aktivno se bavi rukometom. Nakon završetka srednje škole upisuje preddiplomski smjer elektrotehnike na Fakultetu elektrotehnike, računarstva i informacijskih tehnologija u Osijeku 2015. godine.